# **MATLAB® Compiler SDK™** COM User's Guide

# MATLAB®

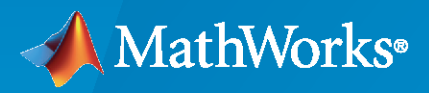

®

**R**2022**b**

#### **How to Contact MathWorks**

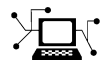

Latest news: [www.mathworks.com](https://www.mathworks.com)

Sales and services: [www.mathworks.com/sales\\_and\\_services](https://www.mathworks.com/sales_and_services)

User community: [www.mathworks.com/matlabcentral](https://www.mathworks.com/matlabcentral)

Technical support: [www.mathworks.com/support/contact\\_us](https://www.mathworks.com/support/contact_us)

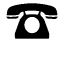

 $\blacktriangleright\!\!\!\blacktriangleleft$ 

Phone: 508-647-7000

The MathWorks, Inc. 1 Apple Hill Drive Natick, MA 01760-2098

*MATLAB® Compiler SDK™ COM User's Guide*

© COPYRIGHT 2002–2022 by The MathWorks, Inc.

The software described in this document is furnished under a license agreement. The software may be used or copied only under the terms of the license agreement. No part of this manual may be photocopied or reproduced in any form without prior written consent from The MathWorks, Inc.

FEDERAL ACQUISITION: This provision applies to all acquisitions of the Program and Documentation by, for, or through the federal government of the United States. By accepting delivery of the Program or Documentation, the government hereby agrees that this software or documentation qualifies as commercial computer software or commercial computer software documentation as such terms are used or defined in FAR 12.212, DFARS Part 227.72, and DFARS 252.227-7014. Accordingly, the terms and conditions of this Agreement and only those rights specified in this Agreement, shall pertain to and govern the use, modification, reproduction, release, performance, display, and disclosure of the Program and Documentation by the federal government (or other entity acquiring for or through the federal government) and shall supersede any conflicting contractual terms or conditions. If this License fails to meet the government's needs or is inconsistent in any respect with federal procurement law, the government agrees to return the Program and Documentation, unused, to The MathWorks, Inc.

#### **Trademarks**

MATLAB and Simulink are registered trademarks of The MathWorks, Inc. See [www.mathworks.com/trademarks](https://www.mathworks.com/trademarks) for a list of additional trademarks. Other product or brand names may be trademarks or registered trademarks of their respective holders.

#### **Patents**

MathWorks products are protected by one or more U.S. patents. Please see [www.mathworks.com/patents](https://www.mathworks.com/patents) for more information.

#### **Revision History**

March 2015 Online only New for Version 6.0 (Release 2015a) September 2015 Online only Revised for Version 6.1 (Release 2015b) October 2015 Online only Rereleased for Version 6.0.1 (Release 2015aSP1) March 2016 Online only Revised for Version 6.2 (Release 2016a) September 2016 Online only Revised for Version 6.3 (Release R2016b) March 2017 Online only Revised for Version 6.3.1 (Release R2017a) September 2017 Online only Revised for Version 6.4 (Release R2017b) March 2018 Online only Revised for Version 6.5 (Release R2018a) September 2018 Online only Revised for Version 6.6 (Release R2018b) March 2019 Online only Revised for Version 6.6.1 (Release R2019a) September 2019 Online only Revised for Version 6.7 (Release R2019b) March 2020 Online only Revised for Version 6.8 (Release R2020a) Online only Revised for Version 6.9 (Release R2020b) March 2021 Online only Revised for Version 6.10 (Release R2021a)<br>September 2021 Online only Revised for Version 6.11 (Release R2021b) Revised for Version 6.11 (Release R2021b) March 2022 **Colline only Service 2001** Revised for Version 7.0 (Release R2022a) September 2022 Online only Revised for Version 7.1 (Release R2022b)

# **Contents**

## **[Create and Install COM Components](#page-6-0)**

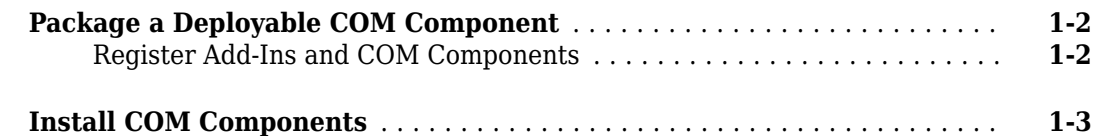

**[1](#page-6-0)**

**[2](#page-10-0)**

#### **[Programming with COM Components](#page-10-0)**

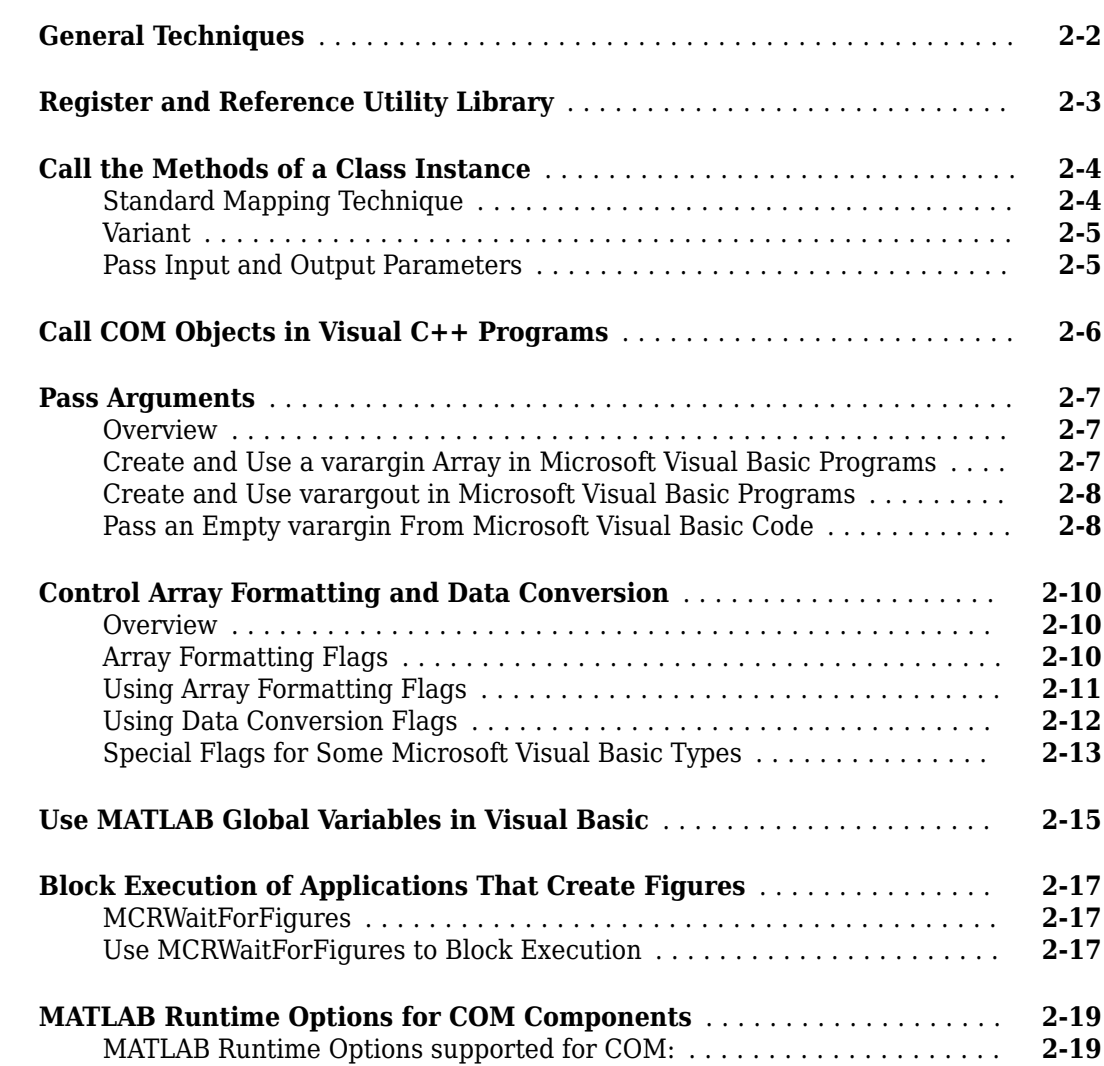

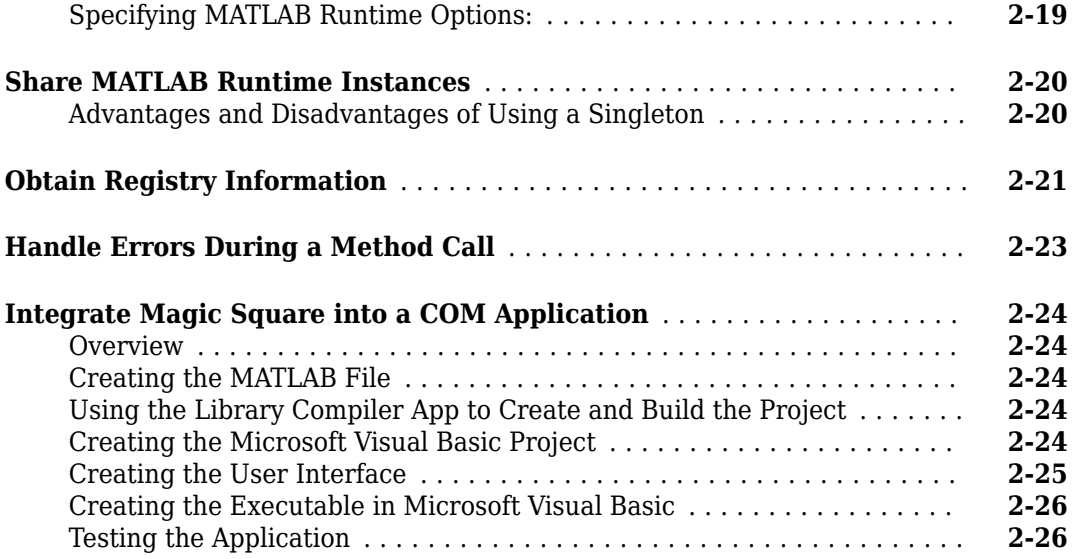

#### **[How the MATLAB Compiler SDK Product Creates COM](#page-36-0) [Components](#page-36-0)**

# **[3](#page-36-0)**

**[4](#page-56-0)**

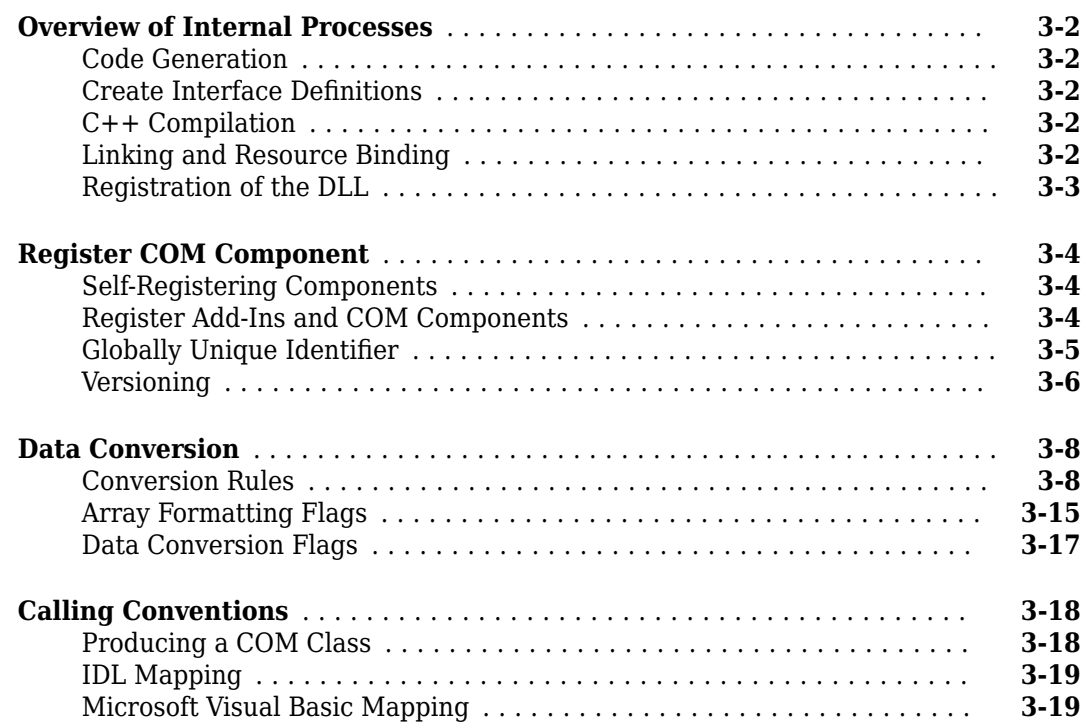

#### **[Distribute Integrated COM Applications](#page-56-0)**

**[Package COM Applications](#page-57-0)** ...................................... **[4-2](#page-57-0)**

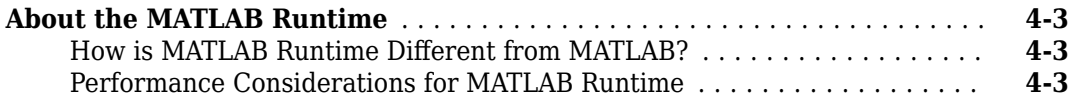

# **[Utility Library for Microsoft COM Components](#page-60-0)**

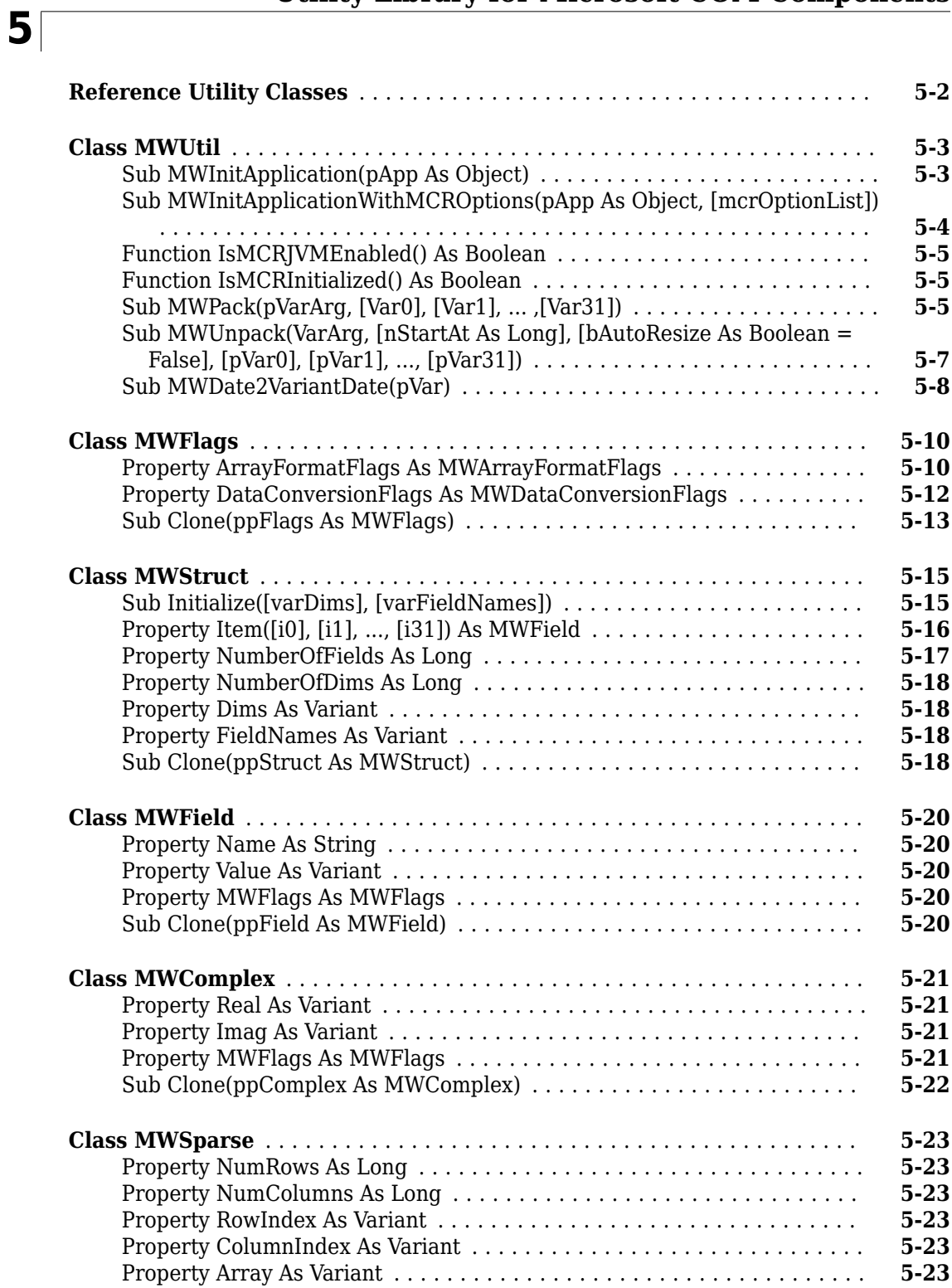

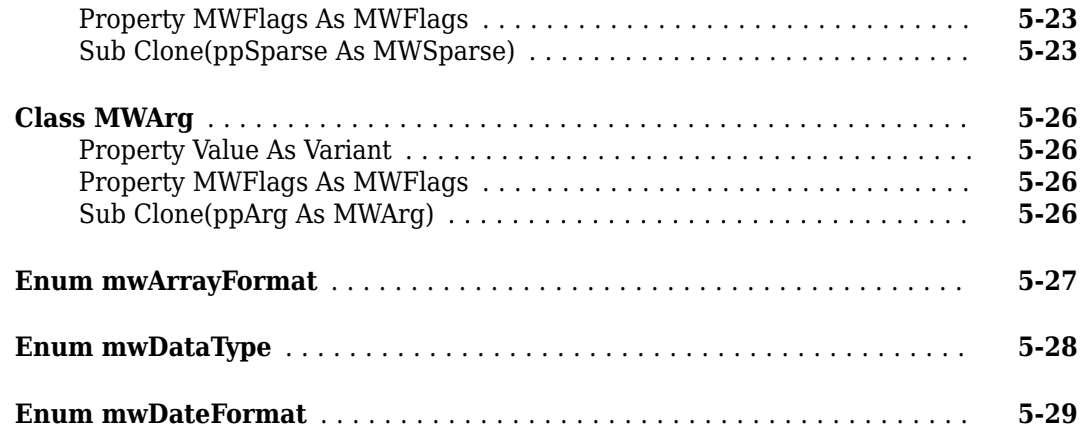

#### **[Functions](#page-90-0)**

**[6](#page-90-0)**

# <span id="page-6-0"></span>**Create and Install COM Components**

- • ["Package a Deployable COM Component" on page 1-2](#page-7-0)
- • ["Install COM Components" on page 1-3](#page-8-0)

# <span id="page-7-0"></span>**Package a Deployable COM Component**

#### **Register Add-Ins and COM Components**

**Note** COM components are used in both MATLAB Compiler™ and MATLAB Compiler SDK, therefore some of the instructions relating to building and packaging COM components and add-ins can be shared between products.

When you create your COM component, it is registered in either HKEY\_LOCAL\_MACHINE or HKEY\_CURRENT\_USER, based on your log-in privileges.

If you find you need to change your run-time permissions due to security standards imposed by Microsoft<sup>®</sup> or your installation, you can do one of the following before deploying your COM component or add-in:

- Log on as administrator before running your COM component or add-in
- Run the following mwregsvr command prior to running your COM component or add-in, as follows:

```
mwregsvr [/u] [/s] [/useronly] project_name.dll
```
where:

- /u allows any user to unregister a COM component or add-in for this server
- /s runs this command silently, generating no messages. This is helpful for use in silent installations.
- /useronly allows only the currently logged-in user to run the COM component or add-in on this server

**Caution** If your COM component is registered in the USER hive, it will not be visible to Windows Vista™ or Windows® 7 users running as administrator on systems with UAC (**User Access Control**) enabled.

If you register a component to the USER hive under Windows 7 or Windows Vista, your COM component may fail to load when running with elevated (administrator) privileges.

If this occurs, do the following to re-register the component to the LOCAL MACHINE hive:

**1** Unregister the component with this command:

mwregsvr /u /useronly *my\_dll*.dll

**2** Reregister the component to the LOCAL MACHINE hive with this command:

mwregsvr *my\_dll*.dll

# <span id="page-8-0"></span>**Install COM Components**

To install and deploy a COM object created with MATLAB Compiler SDK:

- **1** Install the MATLAB Runtime as described in "MATLAB Runtime".
- **2** Build and package as described in "Generate .NET Assembly and Build .NET Application" and ["Package a Deployable COM Component" on page 1-2](#page-7-0).
- **3** Copy the package to the target computer and run the package.
- **4** From a Windows command prompt on the target system, navigate to the folder where you saved the package. If you use the command dir, you should see the .dll created for your COM object. You will need to register the .dll manually using the command regsvr32, as follows:

regsvr32 myCom\_1\_0.dll

# <span id="page-10-0"></span>**Programming with COM Components**

- • ["General Techniques" on page 2-2](#page-11-0)
- • ["Register and Reference Utility Library" on page 2-3](#page-12-0)
- • ["Call the Methods of a Class Instance" on page 2-4](#page-13-0)
- • ["Call COM Objects in Visual C++ Programs" on page 2-6](#page-15-0)
- • ["Pass Arguments" on page 2-7](#page-16-0)
- • ["Control Array Formatting and Data Conversion" on page 2-10](#page-19-0)
- • ["Use MATLAB Global Variables in Visual Basic" on page 2-15](#page-24-0)
- • ["Block Execution of Applications That Create Figures" on page 2-17](#page-26-0)
- • ["MATLAB Runtime Options for COM Components" on page 2-19](#page-28-0)
- • ["Share MATLAB Runtime Instances" on page 2-20](#page-29-0)
- • ["Obtain Registry Information" on page 2-21](#page-30-0)
- • ["Handle Errors During a Method Call" on page 2-23](#page-32-0)
- • ["Integrate Magic Square into a COM Application" on page 2-24](#page-33-0)

# <span id="page-11-0"></span>**General Techniques**

After you package and install a COM component, you can access the component in any program that supports COM, such as Microsoft Visual Basic<sup>®</sup>, Microsoft Visual C++<sup>®</sup>, or Visual C#.

Your code module must do the following:

- Load the components created by the compiler
	- • ["Register and Reference Utility Library" on page 2-3](#page-12-0)
- Call methods of the component class
	- • ["Call the Methods of a Class Instance" on page 2-4](#page-13-0)
	- • ["Call COM Objects in Visual C++ Programs" on page 2-6](#page-15-0)
	- • ["Obtain Registry Information" on page 2-21](#page-30-0)
- Deal with data conversion and parameter passing
	- • ["Pass Arguments" on page 2-7](#page-16-0)
	- • ["Control Array Formatting and Data Conversion" on page 2-10](#page-19-0)
	- • ["Use MATLAB Global Variables in Visual Basic" on page 2-15](#page-24-0)
- Process errors
	- • ["Handle Errors During a Method Call" on page 2-23](#page-32-0)

**Note** These topics provide general information on how to integrate COM components created with the compiler into your COM-compliant programs. The presentation focuses on the special programming techniques needed for components based on the MATLAB product and generated by the compiler. It assumes that you have a working knowledge of the programming language used in these programs.

For information about programming with COM objects in Microsoft Visual Studio®, see articles in the [MSDN Library,](https://docs.microsoft.com) such as Calling COM Components from .NET Clients.

# <span id="page-12-0"></span>**Register and Reference Utility Library**

The MWComUtil library provided with MATLAB Compiler SDK is freely distributable. The MWComUtil library includes seven classes and three enumerated types. These utilities are required for array processing, and they provide type definitions used in data conversion.

The library is contained in the file mwcomutil.dll. It must be registered once on each machine that uses components created with the compiler.

If you are on a development machine that does not have an installation of MATLAB Compiler SDK, register the MWComUtil library at the system prompt with the command:

mwregsvr mwcomutil.dll

To use the types in the library, make sure that you reference the MWComUtil library in your current project.

**Note** You must specify the full path of the component when calling mwregsvr, or make the call from the folder in which the component resides. mwregsvr.exe is supplied with the MATLAB Runtime.

## <span id="page-13-0"></span>**Call the Methods of a Class Instance**

#### **In this section...**

"Standard Mapping Technique" on page 2-4 ["Variant" on page 2-5](#page-14-0)

["Pass Input and Output Parameters" on page 2-5](#page-14-0)

#### **Standard Mapping Technique**

After you create a class instance, you can call the class methods to access the encapsulated MATLAB functions. The MATLAB Compiler SDK product uses a standard technique to map the original MATLAB function syntax to the method's argument list. This standard mapping technique is as follows:

• nargout

When a method has output arguments, the first argument is always nargout, which is of type Long. This input parameter passes the normal MATLAB nargout parameter to the encapsulated function and specifies how many outputs are requested. Methods that do not have output arguments do not pass a nargout argument.

• Output parameters

Following nargout are the output parameters listed in the same order as they appear on the left side of the original MATLAB function.

• Input parameters

Next come the input parameters listed in the same order as they appear on the right side of the original MATLAB function.

For example, the most generic MATLAB function is:

function  $[Y1, Y2, ..., varargout] = foo(X1, X2, ..., varargin)$ 

This function maps directly to the following Microsoft Visual Basic signature:

```
Sub foo(nargout As Long, _
      Y1 As Variant, _{-}Y2 As Variant, _
 .
 .
       varargout As Variant,
       X1 As Variant, _
      X2 As Variant,
 .
 .
        varargin As Variant)
```
See ["Calling Conventions" on page 3-18](#page-53-0) for more details and examples of the standard mapping from MATLAB functions to COM class method calls.

#### <span id="page-14-0"></span>**Variant**

All input and output arguments are typed as Variant, the default Visual Basic data type. The Variant type can hold any of the basic Visual Basic types, arrays of any type, and object references. See ["Data Conversion" on page 3-8](#page-43-0) for details about the conversion of any basic type to and from MATLAB data types.

In general, you can supply any Visual Basic type as an argument to a class method, with the exception of Visual Basic User Defined Types (UDTs).

When you pass a simple Variant type as an output parameter, the called method allocates the received data and frees the original contents of the Variant. In this case it is sufficient to dimension each output argument as a single Variant. When an object type (like an Excel® Range) is passed as an output parameter, the object reference is passed in both directions, and the object's Value property receives the data.

#### **Pass Input and Output Parameters**

The following examples show how to pass input and output parameters to COM component class methods in Visual Basic.

The first example is a function, foo, that takes two arguments and returns one output argument. The foo function dispatches a call to a class method that corresponds to a MATLAB function of the form function  $y = foo(x1, x2)$ .

```
Function foo(x1 As Variant, x2 As Variant) As Variant
    Dim aClass As Object
    Dim y As Variant
    On Error Goto Handle_Error
   Set aClass = Create0\overline{b}ject('mycomponent.mycles.1_0") Call aClass.foo(1,y,x1,x2)
   foo = y Exit Function
Handle_Error:
    foo = Err.Description
End Function
```
The second example rewrites the foo function as a subroutine:

```
Sub foo(Xout As Variant, X1 As Variant, X2 As Variant)
    Dim aClass As Object
    On Error Goto Handle_Error
   Set aClass = Create0\overline{b}ject('mycomponent.mycles.1.0")Call aClass.foo(1,Xout,X1,X2)
    Exit Sub
Handle_Error:
    MsgBox(Err.Description)
End Sub
```
## <span id="page-15-0"></span>**Call COM Objects in Visual C++ Programs**

**Note** You must choose a Microsoft compiler to compile and use any COM object.

Use the COM object you have created as follows:

**1** Create a Visual C++ program in a file named matlab\_com\_example.cpp with the following code:

```
#include <iostream>
using namespace std;
#include "mycomponent\src\mycomponent_idl.h" 
#include "mycomponent\src\mycomponent_idl_i.c"
int main() { 
// Initialize argument variables 
 VARIANT x, y, out1;
//Initialize the COM library 
 HRESULT hr = CoInitialize(NULL); 
//Create an instance of the COM object you created 
 Imycomponentclass *pImycomponentclass; 
                 hr=CoCreateInstance
                    (CLSID_mycomponentclass, NULL, CLSCTX_INPROC_SERVER, 
                    IID_Imycomponentclass,(void **)&pImycomponentclass);
// Set the input arguments to the COM method 
                 x.vt=VT_R8; 
                 y.vt=VT_R8; 
                x.db1Va\overline{1}=7.3; y.dblVal=1946.0; 
// Access the method with arguments and receive the output out1 
                 hr=(pImycomponentclass -> adddoubles(1,&out1,x,y)); 
// Print the output 
                 cout << "The input values were " << x.dblVal << " and "
 << y.dblVal << ".\n";
 cout << "The output of feeding the inputs into the adddoubles method is " 
                      \le out1.dblVal \le ".\n";
// Uninitialize COM 
                 CoUninitialize(); 
                 return 0;
}
```
**2** In the MATLAB Command Window, compile the program as follows:

```
mbuild matlab_com_example.cpp
```
When you run the executable, the program displays two numbers and their sum, as returned by the COM object's adddoubles.

#### <span id="page-16-0"></span>**Pass Arguments**

#### **In this section...**

"Overview" on page 2-7

"Create and Use a varargin Array in Microsoft Visual Basic Programs" on page 2-7

["Create and Use varargout in Microsoft Visual Basic Programs" on page 2-8](#page-17-0)

["Pass an Empty varargin From Microsoft Visual Basic Code" on page 2-8](#page-17-0)

#### **Overview**

When it encapsulates MATLAB functions, the MATLAB Compiler SDK product adds the MATLAB function arguments to the argument list of the class methods it creates. Thus, if a MATLAB function uses varargin and/or varargout, the compiler adds these arguments to the argument list of the class method. They are added at the end of the argument list for input and output arguments.

You can pass multiple arguments as a varargin array by creating a Variant array, assigning each element of the array to the respective input argument.

See ["Producing a COM Class" on page 3-18](#page-53-0) for more information about mapping of input and output arguments.

#### **Create and Use a varargin Array in Microsoft Visual Basic Programs**

The following example creates a varargin array to call a method encapsulating a MATLAB function of the form y=foo(varargin).

The MWUtil class included in the MWComUtil utility library provides the MWPack helper function to create varargin parameters.

```
Function foo(x1 As Variant, x2 As Variant, x3 As Variant, \overline{\phantom{a}} x4 As Variant, x5 As Variant) As Variant
    Dim aClass As Object
    Dim v(1 To 5) As Variant
    Dim y As Variant 
    On Error Goto Handle_Error
   v(1) = x1v(2) = x2v(3) = x3v(4) = x4v(5) = x5 aClass = CreateObject("mycomponent.myclass.1_0")
   Call aClass.foo(1,y,v)foo = y Exit Function
Handle_Error:
    foo = Err.Description
End Function
```
#### <span id="page-17-0"></span>**Create and Use varargout in Microsoft Visual Basic Programs**

The next example processes a varargout argument as three separate arguments. This function uses the MWUnpack function in the utility library.

```
The MATLAB function used is varargout=foo(x1, x2).
```

```
Sub foo(Xout1 As Variant, Xout2 As Variant, Xout3 As Variant,
         Xin1 As Variant, Xin2 As Variant)
    Dim aClass As Object
    Dim aUtil As Object
    Dim v As Variant
    On Error Goto Handle_Error
   alltil = CreadObject('MWComUtil.MWUtil")aClass = CreateObject("mycomponent.myclass.10") Call aClass.foo(3,v,Xin1,Xin2)
    Call aUtil.MWUnpack(v,0,True,Xout1,Xout2,Xout3)
    Exit Sub
Handle_Error:
    MsgBox(Err.Description)
End Sub
```
#### **Pass an Empty varargin From Microsoft Visual Basic Code**

In MATLAB, varargin inputs to functions are optional, and may be present or omitted from the function call. However, from Microsoft Visual Basic, function signatures are more strict—if varargin is present among the MATLAB function inputs, the VBA call must include varargin, even if you want it to be empty. To pass in an empty varargin, pass the Null variant, which is converted to an empty MATLAB cell array when passed.

#### **Passing an Empty varargin From VBA Code**

The following example illustrates how to pass the null variant in order to pass an empty varargin:

```
Function foo(x1 As Variant, x2 As Variant, x3 As Variant,
              x4 As Variant, x5 As Variant) As Variant 
    Dim aClass As Object 
    Dim v(1 To 5) As Variant 
    Dim y As Variant 
    On Error Goto Handle_Error 
   v(1) = x1v(2) = x2v(3) = x3v(4) = x4v(5) = x5 aClass = CreateObject("mycomponent.myclass.1_0") 
    'Call aClass.foo(1,y,v) 
    Call aClass.foo(1,y,Null) 
   foo = y Exit Function 
Handle_Error:
```
 foo = Err.Description End Function

# <span id="page-19-0"></span>**Control Array Formatting and Data Conversion**

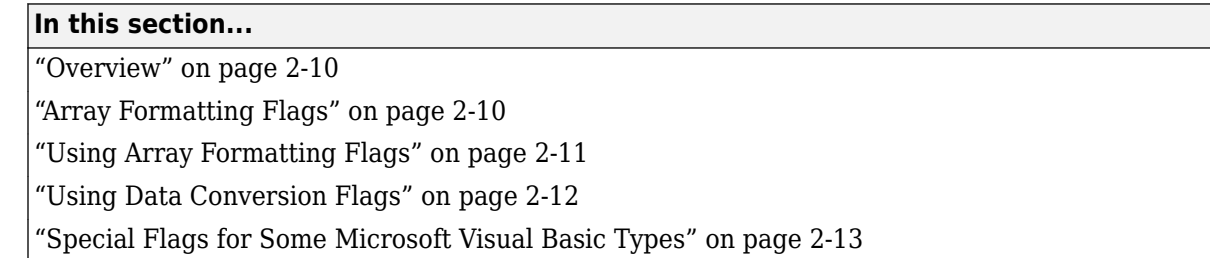

#### **Overview**

Generally, you should write your application code so that it matches the arguments (input and output) of the MATLAB functions that are encapsulated in the COM objects that you are using. The mapping of arguments from the MATLAB product to Microsoft Visual Basic is fully described in [MATLAB to](#page-46-0) [COM VARIANT Conversion Rules](#page-46-0) and [COM VARIANT to MATLAB Conversion Rules.](#page-49-0)

In some cases it is not possible to match the two kinds of arguments exactly; for example, when existing MATLAB code is used in conjunction with a third-party product such as Microsoft Excel. For these and other cases, the compiler supports formatting and conversion flags that control how array data is formatted in both directions (input and output).

When it creates a component, the compiler includes a component property named MWFlags. The MWFlags property is readable and writable.

The MWFlags property consists of two sets of constants: *arrayformattingflags on page 2-10*and dataconversionflags on page 2-12. Array formatting flags affect the transformation of arrays, whereas data conversion flags deal with type conversions of individual array elements.

#### **Array Formatting Flags**

The following tables provide a quick overview of how to use array formatting flags to specify conversions for input and output arguments.

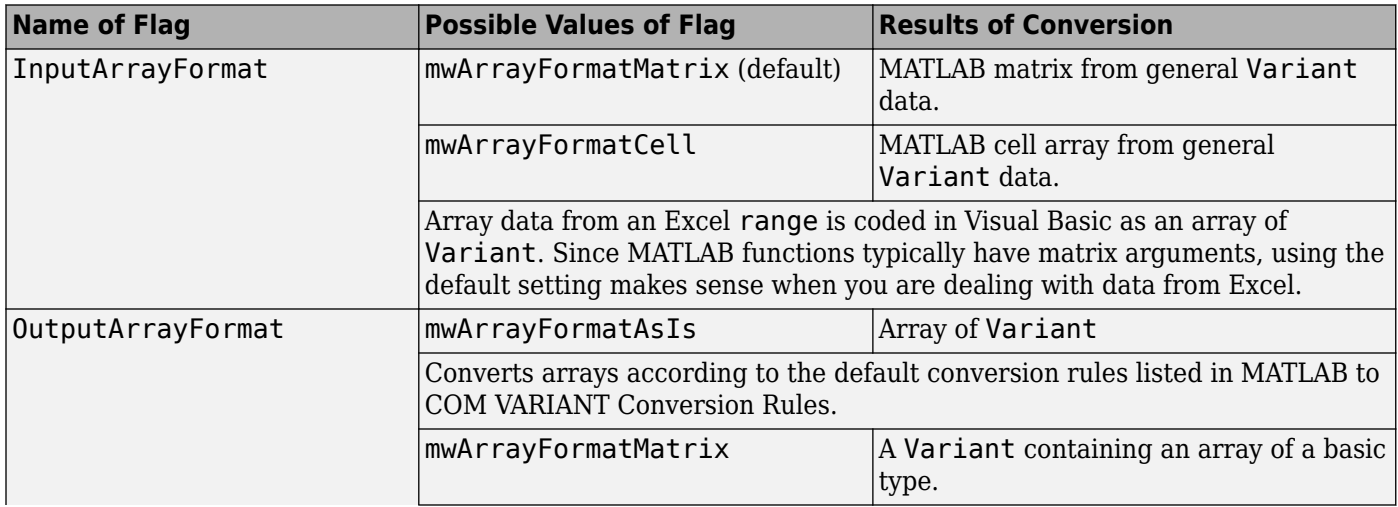

<span id="page-20-0"></span>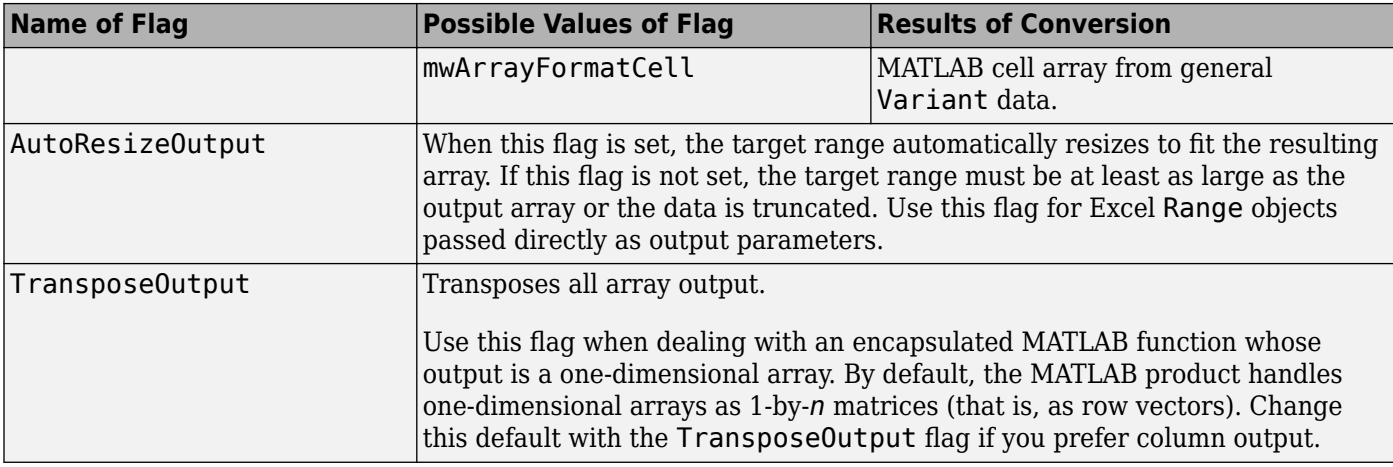

#### **Using Array Formatting Flags**

Consider the following Microsoft Visual Basic function definition for foo:

```
Sub foo( )
   Dim aClass As mycomponent.myclass
    Dim var1(1 To 2, 1 To 2), var2 As Variant
    Dim x(1 To 2, 1 To 2) As Double
    Dim y1,y2 As Variant
    On Error Goto Handle_Error
   var1(1,1) = 11#var1(1,2) = 12#var1(2,1) = 21#var1(2,2) = 22#x(1,1) = 11x(1,2) = 12x(2,1) = 21x(2,2) = 22var2 = x Set aClass = New mycomponent.myclass
    Call aClass.foo(1,y1,var1)
    Call aClass.foo(1,y2,var2)
    Exit Sub
Handle_Error:
   MsgBox(Err.Description)
End Sub
```
The example has two Variant variables, var1 and var2. These two variables contain the same numerical data, but internally they are structured differently; one is a 2-by-2 array of variant and the other is a 1-by-1 array of variant. The variables are described in the following table.

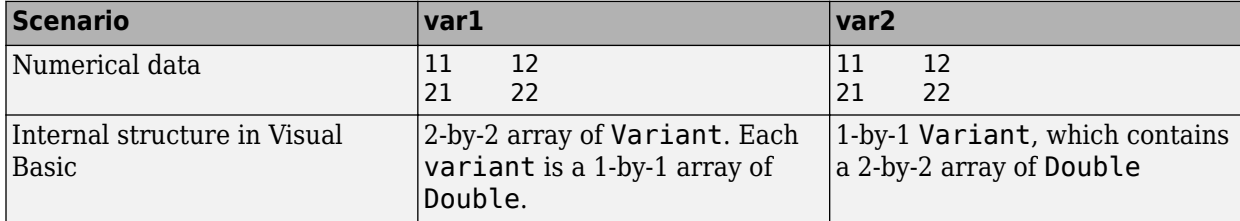

<span id="page-21-0"></span>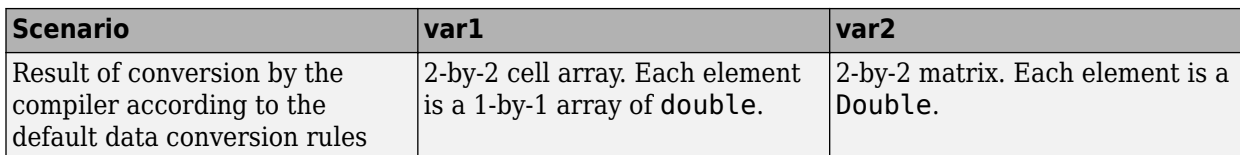

The InputArrayFormat flag controls how the arrays are handled. In this example, the value for the InputArrayFormat flag is the default, which is mwArrayFormatMatrix. The default causes an array to be converted to a matrix. See the table for the result of the conversion of var2.

To specify a cell array (instead of a matrix) as input to the function call, set the InputArrayFormat flag to mwArrayFormatCell instead of the default. Do this in this example by adding the following line after creating the class and before the method call:

```
aClass .MWFlags.ArrayFormatFlags.InputArrayFormat = 
mwArrayFormatCell
```
Setting the flag to mwArrayFormatCell causes all array input to the encapsulated MATLAB function to be converted to cell arrays.

#### **Modifying Output Format**

Similarly, you can manipulate the format of output arguments using the OutputArrayFormat flag. You can also modify array output with the AutoResizeOutput and TransposeOutput flags.

#### **Output Format in VBScript**

When calling a COM object in VBScript you need to make sure that you set MWFlags for the COM object to specify cell array for the output. Also, you must use an enumeration (the enumeration value for a cell array is 2) to make the specification (rather than specifying mwArrayFormatCell).

The following sample code shows how to accomplish this:

```
obj.MWFlags.ArrayFormatFlags.OutputArrayFormat = 2
```
#### **Using Data Conversion Flags**

Two data conversion flags, CoerceNumericToType and InputDateFormat, govern how numeric and date types are converted from Visual Basic to MATLAB.

This example converts var1 of type Variant/Integer to an int16 and var2 of type Variant/ Double to a double.

```
Sub foo( )
    Dim aClass As mycomponent.myclass
    Dim var1, var2 As Variant
    Dim y As Variant
    On Error Goto Handle_Error
   var1 = 1var2 = 2# Set aClass = New mycomponent.myclass
    Call aClass.foo(1,y,var1,var2)
    Exit Sub
Handle_Error:
```

```
 MsgBox(Err.Description)
End Sub
```
If the original MATLAB function expects doubles for both arguments, this code might cause an error. One solution is to assign a double to var1, but this may not be possible or desirable. As an alternative, you can set the CoerceNumericToType flag to mwTypeDouble, causing the data converter to convert all numeric input to double. To do this, place the following line after creating the class and before calling the methods:

```
aClass .MWFlags.DataConversionFlags.CoerceNumericToType = 
mwTypeDouble
```
The next example shows how to use the InputDateFormat flag, which controls how the Visual Basic Date type is converted. The example sends the current date and time as an input argument and converts it to a string.

```
Sub foo( )
    Dim aClass As mycomponent.myclass
    Dim today As Date
    Dim y As Variant
    On Error Goto Handle_Error
    today = Now
    Set aClass = New mycomponent.myclass
    aClass. MWFlags.DataConversionFlags.InputDateFormat = 
mwDateFormatString
    Call aClass.foo(1,y,today)
    Exit Sub
Handle_Error:
    MsgBox(Err.Description)
End Sub
```
The next example uses an MWArg object to modify the conversion flags for one argument in a method call. In this case the first output argument  $(y1)$  is coerced to a Date, and the second output argument (y2) uses the current default conversion flags supplied by aClass.

```
Sub foo(y1 As Variant, y2 As Variant)
    Dim aClass As mycomponent.myclass
     Dim ytemp As MWArg
    Dim today As Date
     On Error Goto Handle_Error
     today = Now
     Set aClass = New mycomponent.myclass
    Set ytemp = New MWArg
     ytemp.MWFlags.DataConversionFlags.OutputAsDate = True
     Call aClass.foo(2, ytemp, y2, today)
   y1 = ytemp
     Exit Sub
Handle_Error:
    MsgBox(Err.Description)
End Sub
```
#### **Special Flags for Some Microsoft Visual Basic Types**

In general, you use the MWFlags class property to change specified behaviors of the conversion from Microsoft Visual Basic Variant types to MATLAB types, and vice versa. There are some exceptions

— some types generated by the compiler have their own MWFlags property. When you use these particular types, the method call behaves according to the settings of the type and not of the class containing the method being called. The exceptions are for the following types generated by the compiler:

- MWStruct
- MWField
- MWComplex
- MWSparse
- MWArg

**Note** The MWArg class is supplied specifically for the case when a particular argument needs different settings from the default class properties.

### <span id="page-24-0"></span>**Use MATLAB Global Variables in Visual Basic**

Class properties allow an object to retain an internal state between method calls.

Global variables are variables that are declared in the MATLAB product with the global keyword. MATLAB Compiler SDK automatically converts all global variables shared by the MATLAB files that make up a class to properties on that class.

Properties are useful when you have a large array containing values that do not change often, but are operated on frequently. In such cases, setting the array as a property saves the overhead required to pass it to a method every time it is called.

The following example shows how to use a class property in a matrix factorization class. The example develops a class that performs Cholesky, LU, and QR factorizations on the same matrix. It stores the input matrix as a class property so that it is not passed to the factorization routines.

Consider these three MATLAB files.

```
Cholesky.m
```

```
function [L] = Cholesky()
     global A;
     if (isempty(A))
        L = [];
         return;
     end
```
 $L = chol(A);$ 

LUDecomp.m

```
function [L,U] = LUDecomp() global A;
     if (isempty(A))
        L = [];
        U = [];
         return;
     end
    [L,U] = lu(A);
```
QRDecomp.m

```
function [Q,R] = QRDecomp() global A;
     if (isempty(A))
        Q = [];
        R = [];
         return;
     end
    [Q,R] = qr(A);
```
These three files share a common global variable A. Each function performs a matrix factorization on A and returns the results.

To build the class:

**1** Create a compiler project named mymatrix with a version of 1.0.

- **2** Add a single class called myfactor to the component.
- **3** Add the above three MATLAB files to the class.
- **4** Build the component.

Use the following Visual Basic subroutine to test the myfactor class:

```
Sub TestFactor()
    Dim x(1 To 2, 1 To 2) As Double
   Dim C As Variant, L As Variant, U As Variant, _
     Q As Variant, R As Variant
    Dim factor As myfactor
    On Error GoTo Handle_Error
   Set factor = New myfactor
   x(1, 1) = 2#x(1, 2) = -14x(2, 1) = -1#
   x(2, 2) = 2#factor.A = x Call factor.cholesky(1, C)
    Call factor.ludecomp(2, L, U)
    Call factor.qrdecomp(2, Q, R)
    Exit Sub
Handle_Error:
    MsgBox (Err.Description)
End Sub
```
Run the subroutine, which does the following:

- **1** Creates an instance of the myfactor class
- **2** Assigns a double matrix to the property A
- **3** Calls the three factorization methods

# <span id="page-26-0"></span>**Block Execution of Applications That Create Figures**

#### **In this section...**

"MCRWaitForFigures" on page 2-17

"Use MCRWaitForFigures to Block Execution" on page 2-17

#### **MCRWaitForFigures**

The MATLAB Compiler SDK product adds a MCRWaitForFigures method to each class in the COM components that it creates. MCRWaitForFigures takes no arguments. Your application can call MCRWaitForFigures any time during execution.

The purpose of MCRWaitForFigures is to block execution of a calling program as long as figures created in encapsulated MATLAB code are displayed. Typically you use MCRWaitForFigures when:

- There are one or more figures open that were created by an instance of a COM object created by the compiler.
- The method that displays the graphics requires user input before continuing.
- The method that calls the figures was called from main() in a console program.

When MCRWaitForFigures is called, execution of the calling program is blocked if any figures created by the calling object remain open.

**Caution** Be careful when calling the MCRWaitForFigures method. Calling this method from a Microsoft Visual Basic UI or from an interactive program such as Microsoft Excel can hang the application. This method should be called *only* from console-based programs.

#### **Use MCRWaitForFigures to Block Execution**

The following example illustrates using MCRWaitForFigures from a Microsoft Visual C++ console application. The example uses a COM object created by the compiler; the object encapsulates MATLAB code that draws a simple plot.

- **1** Create a work folder for your source code. In this example, the folder is D:\work\plotdemo.
- **2** Create the following MATLAB file in this folder:

drawplot.m

function drawplot() plot(1:10);

**3** Use the compiler to create a COM component with the following properties:

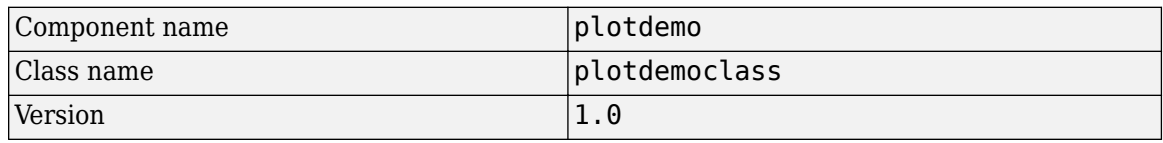

**Note** Instead of using the **Library Compiler** app, you can create the component by issuing the following command at the MATLAB prompt:

```
mcc -d 'D:\work\plotdemo\src' -v -B 'ccom:plotdemo,plotdemoclass,1.0' 
       'D:\Work\plotdemo\drawplot.m'
4 Create a Visual C++ program in a file named runplot.cpp with the following code:
   #include "src\plotdemo_idl.h" 
   #include "src\plotdemo_idl_i.c"
   int main()
    { 
         // Initialize the COM library 
        HRESULT hr = CoInitialize(NULL);
         // Create an instance of the COM object you created 
        Iplotdemoclass* pIplotdemoclass = NULL; hr = CoCreateInstance(CLSID_plotdemoclass, NULL, 
              CLSCTX_INPROC_SERVER, IID_Iplotdemoclass, 
             (void \overline{**})&pIplotdemoclass);
         // Call the drawplot method
         hr = pIplotdemoclass->drawplot();
         // Block execution until user dismisses the figure window
         hr = pIplotdemoclass->MCRWaitForFigures();
         // Uninitialize COM 
         CoUninitialize();
         return 0;
   }
```
**5** In the MATLAB Command Window, build the application as follows:

mbuild runplot.cpp

When you run the application, the program displays a plot from 1 to 10 in a MATLAB figure window. The application ends when you dismiss the figure.

**Note** To see what happens without the call to MCRWaitForFigures. comment out the call, rebuild the application, and run it. In this case, the figure is drawn and is immediately destroyed as the application exits.

## <span id="page-28-0"></span>**MATLAB Runtime Options for COM Components**

When you roll out a COM component to end users, there are times when you should specify MATLAB Runtime options to create a log file or improve performance.

Pass these options with mcc.

#### **MATLAB Runtime Options supported for COM:**

- -nojvm Runs MATLAB Runtime without a Java® Virtual Machine (JVM™). In some cases, it can improve performance of deployed applications.
- -logfile Allows you to specify a log file name.

#### **Specifying MATLAB Runtime Options:**

To specify MATLAB Runtime options, use following MWUtil API calls:

• Sub MWInitApplicationWithMCROptions(pApp As Object, [mcrOptionList])

#### **See Also**

#### **More About**

- Function IsMCRJVMEnabled() As Boolean
- Function IsMCRInitialized() As Boolean

# <span id="page-29-0"></span>**Share MATLAB Runtime Instances**

In a shared MATLAB Runtime instance or Singleton runtime, you create an instance of the MATLAB Runtime that can be shared among all subsequent class instances within a component.

#### **Advantages and Disadvantages of Using a Singleton**

In most cases, a singleton MATLAB Runtime will provide many more advantages than disadvantages.

#### **Singleton Advantages**

If you have multiple users running from a specific instance of MATLAB, using a singleton will most likely:

- Utilize system memory more efficiently
- Decrease MATLAB Runtime start-up or initialization time

#### **Singleton Disadvantages**

Using a singleton may not benefit you if your application uses a large number of global variables. This causes crosstalk.

#### <span id="page-30-0"></span>**Obtain Registry Information**

When programming with COM components, you might need details about a component. You can use componentinfo, which is a MATLAB function, to query the system registry for details about any installed component.

This example queries the registry for a component named mycomponent and a version of 1.0. This component has four methods: mysum, randvectors, getdates, and myprimes; two properties: m and n; and one event: myevent.

```
Info = componentinfo('mycomponent', 1, 0)
Info = Name: 'mycomponent'
       TypeLib: 'mycomponent 1.0 Type Library'
         LIBID: '{3A14AB34-44BE-11D5-B155-00D0B7BA7544}'
     MajorRev: 1
    MinorRev: 0
     FileName: 'D:\Work\ mycomponent\distrib\mycomponent_1_0.dll'
     Interfaces: [1x1 struct]
     CoClasses: [1x1 struct]
Info.Interfaces
ans = Name: 'Imyclass'
        IID: '{3A14AB36-44BE-11D5-B155-00D0B7BA7544}'
Info.CoClasses
ans = Name: 'myclass'
          CLSID: '{3A14AB35-44BE-11D5-B155-00D0B7BA7544}'
          ProgID: 'mycomponent.myclass.1_0'
    VerIndProgID: 'mycomponent.myclass'
InprocServer32:'D:\Work\mycomponent\distrib\mycomponent_1_0.dll'
        Methods: [1x4 struct]
     Properties: {'m', 'n'}
         Events: [1x1 struct]
Info.CoClasses.Events.M
ans =function myevent(x, y)
Info.CoClasses.Methods
ans =1x4 struct array with fields:
     IDL
     M
    \mathsf{C}
```

```
 VB
Info.CoClasses.Methods.M
ans =function [y] = mysum(varargin)
ans =function [varargout] = randvectors()
ans =function [x] = get dates(n, inc)ans =function [p] = myprimes(n)
```
The returned structure contains fields corresponding to the most important information from the registry and type library for the component.

## <span id="page-32-0"></span>**Handle Errors During a Method Call**

If your application generates an error while creating a class instance or during a class method call, the current procedure creates an exception.

Microsoft Visual Basic provides an exception handling capability through the On Error Goto <label> statement, in which the program execution jumps to <label> when an error occurs. (<label> must be located in the same procedure as the On Error Goto statement.) All errors in Visual Basic are handled this way, including errors within the MATLAB code that you have encapsulated into a COM object. An exception creates a Visual Basic ErrObject object in the current context in a variable called Err.

For a detailed discussion on Visual Basic error handling, see the Microsoft Visual Basic documentation.

**In this section...**

# <span id="page-33-0"></span>**Integrate Magic Square into a COM Application**

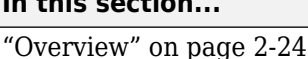

"Creating the MATLAB File" on page 2-24

"Using the Library Compiler App to Create and Build the Project" on page 2-24

"Creating the Microsoft Visual Basic Project" on page 2-24

["Creating the User Interface" on page 2-25](#page-34-0)

["Creating the Executable in Microsoft Visual Basic" on page 2-26](#page-35-0)

["Testing the Application" on page 2-26](#page-35-0)

#### **Overview**

This example uses a simple MATLAB file that takes a single input and creates a magic square of that size. It then builds a COM component using this MATLAB file as a class method. Finally, the example shows the integration of this component into a standalone Microsoft Visual Basic application. The application accepts the magic square size as input and displays the matrix in a ListView control box.

**Note** ListView is a Windows Form control that displays a list of items with icons. You can use a list view to create a user interface like the right pane of Windows Explorer. See the MSDN Library for more information about Windows Form controls.

#### **Creating the MATLAB File**

To get started, create the MATLAB file mymagic.m containing the following code:

```
function y = mymagic(x);
y = magic(x);
```
#### **Using the Library Compiler App to Create and Build the Project**

- **1** While in MATLAB, open the Library Compiler app.
- **2** Select **Generic COM Component** as the application type.
- **3** Add mymagic.m to the list of exported functions.

mymagic.m is located in the MagicDemoComp folder.

**4** Click the **Package** button.

#### **Creating the Microsoft Visual Basic Project**

**Note** This procedure assumes that you are using Microsoft Visual Basic 6.0.

- **1** Start Visual Basic.
- **2** In the New Project dialog box, select **Installed** > **Templates** > **Other Languages** > **Visual Basic** > **Windows Form Application** as the project type and click **Open**. This creates a new Visual Basic project with a blank form.
- <span id="page-34-0"></span>**3** From the main menu, select **Project** > **References** to open the Project References dialog box.
- **4** Select **magicdemo 1.0 Type Library** from the list of available components and click **OK**.
- **5** Returning to the Visual Basic main menu, select **Project** > **Add Component...** to open the Add New Item dialog box.

#### **Creating the User Interface**

After you create the project, add a series of controls to the blank form to create a form with the following settings.

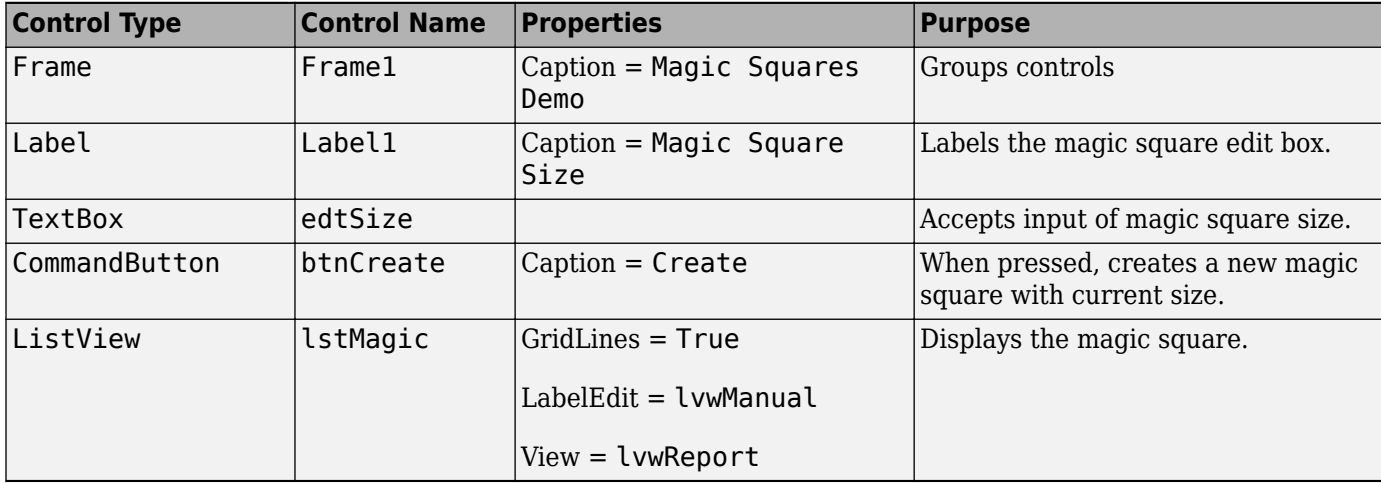

When the form and controls are complete, add the following code to the form. This code references the control and variable names listed above. If you have given different names for any of the controls or any variable, change this code to reflect those differences.

```
Public Class magicvb
     Private sizeMatrix As Double 'Holds current matrix size
     Private theMagic As magicdemo.magicdemoclass 'magic object instance 
     Private Sub magicvb_Load(sender As Object, e As EventArgs) Handles MyBase.Load
         'This function is called when the form is loaded.
         'Creates a new magic class instance.
         On Error GoTo Handle_Error
        the Magnetic = New magicdeno.magicdenoclasssizeMatrix = 0 Exit Sub
Handle_Error:
         MsgBox(Err.Description)
     End Sub
     Private Sub ShowMatrix(matrixMagic As Object)
         'This function populates the ListView with the contents of 
         'y. y is assumed to contain a 2D array.
         Dim szSquare As Long
         Dim indxRow As Long
         Dim indxCol As Long
         Dim nLen As Long
         On Error GoTo Handle_Error
         'Get array size
         If IsArray(matrixMagic) Then
             szSquare = UBound(matrixMagic, 1)
         Else
            szSquare = 1 End If
         lstMagic.Clear()
```

```
 lstMagic.Columns.Add("")
        For cIndx = 1 To szSquare
             lstMagic.Columns.Add(CStr(cIndx))
         Next
         lstMagic.View = View.Details
        For indxRow = 1 To szSquare
             Dim item As New ListViewItem(CStr(indxRow))
            For indxCol = 1 To szSquare
                 item.SubItems.Add(Format(matrixMagic(indxRow, indxCol)))
             Next
             lstMagic.Items.Add(item)
         Next
         Exit Sub
Handle_Error:
         MsgBox(Err.Description)
     End Sub
     Private Sub btnCreate_Click(sender As Object, e As EventArgs) Handles btnCreate.Click
         'This function is called when the Create button is pressed.
         'Calls the mymagic method, and displays the magic square.
         Dim matrixMagic As Object
         If sizeMatrix <= 0 Or theMagic Is Nothing Then Exit Sub
         On Error GoTo Handle_Error
         Call theMagic.mymagic(1, matrixMagic, sizeMatrix)
         Call ShowMatrix(matrixMagic)
         Exit Sub
Handle_Error:
         MsgBox(Err.Description)
     End Sub
    Private Sub edtSize TextChanged(sender As Object, e As EventArgs) Handles edtSize.TextChanged
          'This function is called when ever the contents of the
         'Text box change. Sets the current value of Size.
         On Error Resume Next
         sizeMatrix = CDbl(edtSize.Text)
         If Err.Number > 0 Then
            sizeMatrix = 0 End If
     End Sub
End Class
```
#### **Creating the Executable in Microsoft Visual Basic**

After the code is complete, create the standalone executable magic.exe:

- **1** Reopen the project by selecting **File** > **Save Project** from the main menu. Accept the default name for the main form and enter magic. vbp for the project name.
- **2** Return to the **File** menu. Select **File** > **Make magic.exe** to create the finished product.

#### **Testing the Application**

You can run the magic.exe executable as you would any other program. When the main dialog box opens, enter a positive number in the input box and click **Create**. A magic square of the input size appears.

The ListView control automatically implements scrolling if the magic square is larger than 4-by-4.
# **How the MATLAB Compiler SDK Product Creates COM Components**

- • ["Overview of Internal Processes" on page 3-2](#page-37-0)
- • ["Register COM Component" on page 3-4](#page-39-0)
- • ["Data Conversion" on page 3-8](#page-43-0)
- • ["Calling Conventions" on page 3-18](#page-53-0)

## <span id="page-37-0"></span>**Overview of Internal Processes**

#### **In this section...**

"Code Generation" on page 3-2 "Create Interface Definitionsތ on page 3-2 "C++ Compilation" on page 3-2 "Linking and Resource Binding" on page 3-2 ["Registration of the DLL" on page 3-3](#page-38-0)

## **Code Generation**

The first step in the build process generates all source code and other supporting files needed to create the component. It also creates the main source file ( $mycomponent$  dll.cpp) containing the implementation of each exported function of the DLL. The compiler additionally produces an Interface Description Language (IDL) file (mycomponent idl.idl), containing the specifications for the component's type library, interface, and class, with associated GUIDs. (GUID is an acronym for Globally Unique Identifier, a 128-bit integer guaranteed always to be unique.)

Created next are the C++ class definition and implementation files (myclass\_com.hpp and myclass com.cpp). In addition to these source files, the compiler generates a DLL exports file (mycomponent.def) and a resource script.

## **Create Interface Definitions**

The second step of the build process invokes the IDL compiler on the IDL file generated in step 1 (mycomponent  $idl.idl)$ , creating the interface header file (mycomponent  $idl.h$ ), the interface GUID file (mycomponent  $idl$ ,  $i$ ,  $c$ ), and the component type library file (mycomponent  $idl$ ,  $tlb$ ). The interface header file contains type definitions and function declarations based on the interface definition in the IDL file. The interface GUID file contains the definitions of the GUIDs from all interfaces in the IDL file. The component type library file contains a binary representation of all types and objects exposed by the component.

## **C++ Compilation**

The third step compiles all C/C++ source files generated in steps 1 and 2 into object code. One additional file containing a set of  $C++$  template classes (mclcomclass.h) is included at this point. This file contains template implementations of all necessary COM base classes, as well as error handling and registration code.

## **Linking and Resource Binding**

The fourth step produces the finished DLL for the component. This step invokes the linker on the object files generated in step 3 and the necessary MATLAB libraries to produce a DLL component (mycomponent  $1\ 0.dll$ ). The resource compiler is then invoked on the DLL, along with the resource script generated in step 1, to bind the type library file generated in step 2 into the completed DLL.

## <span id="page-38-0"></span>**Registration of the DLL**

The final build step registers the DLL on the system, as described in ["Register COM Component" on](#page-39-0) [page 3-4.](#page-39-0)

## <span id="page-39-0"></span>**Register COM Component**

#### **In this section...**

"Self-Registering Components" on page 3-4

"Register Add-Ins and COM Components" on page 3-4

"Globally Unique Identifier" on page 3-5

["Versioning" on page 3-6](#page-41-0)

## **Self-Registering Components**

When the MATLAB Compiler SDK product creates a component, it automatically generates a binary file called a type library. As a final step of the build, this file is bound with the resulting DLL as a resource.

MATLAB Compiler SDK COM components are all *self-registering*. A self-registering component contains all the necessary code to add or remove a full description of itself to or from the system registry. The mwregsvr utility, distributed with the MATLAB Runtime, registers self-registering DLLs.

A component installed onto a particular machine must be registered with mwregsvr. If you move a component into a different folder on the same machine, you must repeat the registration process. When deleting a component from a specific machine, first unregister it to ensure that the registry does not retain erroneous information.

**Tip** The mwregsvr utility invokes a process that is similar to regsvr32.exe, except that mwregsvr does not require interaction with a user at the console. The regsvr32.exe process belongs to the Windows OS and is used to register dynamic link libraries and Microsoft Active $X^{\otimes}$  controls in the registry. This program is important for the stable and secure running of your computer and should not be terminated. You must specify the full path of the component when calling mwregsvr, or make the call from the folder in which the component resides. You can use regsvr32.exe as an alternative to mwregsvr to register your library.

## **Register Add-Ins and COM Components**

**Note** COM components are used in both MATLAB Compiler and MATLAB Compiler SDK, therefore some of the instructions relating to building and packaging COM components and add-ins can be shared between products.

When you create your COM component, it is registered in either HKEY\_LOCAL\_MACHINE or HKEY\_CURRENT\_USER, based on your log-in privileges.

If you find you need to change your run-time permissions due to security standards imposed by Microsoft or your installation, you can do one of the following before deploying your COM component or add-in:

- Log on as administrator before running your COM component or add-in
- Run the following mwregsvr command prior to running your COM component or add-in, as follows:

<span id="page-40-0"></span>mwregsvr [/u] [/s] [/useronly] *project\_name*.dll

where:

- /u allows any user to unregister a COM component or add-in for this server
- /s runs this command silently, generating no messages. This is helpful for use in silent installations.
- /useronly allows only the currently logged-in user to run the COM component or add-in on this server

**Caution** If your COM component is registered in the USER hive, it will not be visible to Windows Vista or Windows 7 users running as administrator on systems with UAC (**User Access Control**) enabled.

If you register a component to the USER hive under Windows 7 or Windows Vista, your COM component may fail to load when running with elevated (administrator) privileges.

If this occurs, do the following to re-register the component to the LOCAL MACHINE hive:

**1** Unregister the component with this command:

mwregsvr /u /useronly *my\_dll*.dll

**2** Reregister the component to the LOCAL MACHINE hive with this command:

mwregsvr *my\_dll*.dll

### **Globally Unique Identifier**

Information is stored in the registry as keys with one or more associated named values. The keys themselves have values of primarily two types: readable strings and GUIDs. (GUID is an acronym for Globally Unique Identifier, a 128-bit integer guaranteed always to be unique.)

The compiler automatically generates GUIDs for COM classes, interfaces, and type libraries that are defined within a component at build time, and codes these keys into the component's self-registration code.

The interface to the system registry is folder based. COM-related information is stored under a toplevel key called HKEY\_CLASSES\_ROOT. Under HKEY\_CLASSES\_ROOT are several other keys under which the compiler writes component information.

**Caution** Do not delete the DLL-file in your project's src folder between builds. Doing so causes the GUIDs to be regenerated on the subsequent build. To preserve an older version of the DLL, register it on your system before rebuilding your project.

See the following table for a list of the keys and their definitions.

<span id="page-41-0"></span>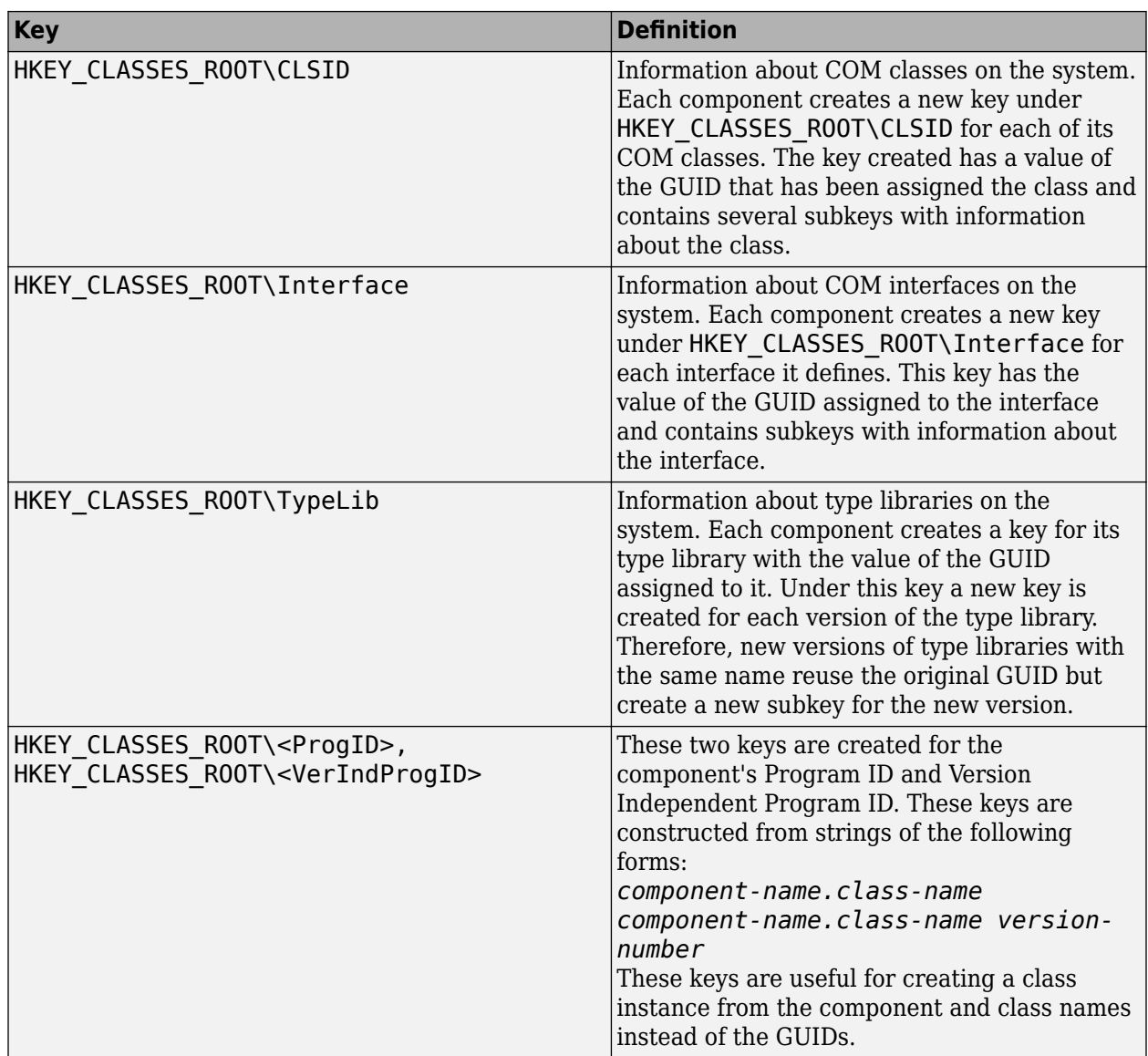

## **Versioning**

MATLAB Compiler SDK components support a simple versioning mechanism designed to make building and deploying multiple versions of the same component easy to implement. The version number of a component appears as part of the DLL name, as well as part of the version-dependent ID in the system registry.

When a component is created, you can specify a version number. (The default is 1.0.) During the development of a specific version of a component, the version number should be kept constant. When this is done, the MATLAB Compiler SDK product, in certain cases, reuses type library, class, and interface GUIDs for each subsequent build of the component. This avoids the creation of an excessive number of registry keys for the same component during multiple builds, as occurs if new GUIDs are generated for each build.

When a new version number is introduced, MATLAB Compiler SDK generates new class and interface GUIDs so that the system recognizes them as distinct from previous versions, even if the class name is the same. Therefore, once you deploy a built component, use a new version number for any changes made to the component. This ensures that after you deploy the new component, it is easy to manage the two versions.

MATLAB Compiler SDK implements the versioning rules for a specific component name, class name, and version number by querying the system registry for an existing component with the same name:

- If an existing component has the same version, it uses the GUID of the existing component's type library. If the name of the new class matches the previous version, it reuses the class and interface GUIDs. If the class names do not match, it generates new GUIDs for the new class and interface.
- If it finds an existing component with a different version, it uses the existing type library GUID and creates a new subkey for the new version number. It generates new GUIDs for the new class and interface.
- If it does not find an existing component of the specified name, it generates new GUIDs for the component's type library, class, and interface.

## <span id="page-43-0"></span>**Data Conversion**

#### **In this section...**

"Conversion Rules" on page 3-8 ["Array Formatting Flags" on page 3-15](#page-50-0)

["Data Conversion Flags" on page 3-17](#page-52-0)

## **Conversion Rules**

This section describes the data conversion rules for COM components created with the MATLAB Compiler SDK product. These components are dual interface COM objects that support data types compatible with Automation.

**Note** Automation (formerly called OLE Automation) is a technology that allows software packages to expose their unique features to scripting tools and other applications. Automation uses the Component Object Model (COM), but may be implemented independently from other OLE features, such as in-place activation.

**Caution** Be aware that IIS (Internet Information Service) usually prevents most COM automation on the basis that it may pose a security risk. Therefore, XLSREAD and other Automation services may fail when served by IIS, leading to errors such as object reference not set.

When a method is invoked on a MATLAB Compiler SDK component, the input parameters are converted to MATLAB internal array format and passed to the compiled MATLAB function. When the function exits, the output parameters are converted from MATLAB internal array format to COM Automation types.

The COM client passes all input and output arguments in the compiled MATLAB functions as type VARIANT. The COM VARIANT type is a union of several simple data types. A type VARIANT variable can store a variable of any of the simple types, as well as arrays of any of these values.

The Win32 API provides many functions for creating and manipulating VARIANTs in C/C++, and Microsoft Visual Basic provides native language support for this type. See the Microsoft Visual Studio documentation for definitions and API support for COM VARIANTs. VARIANT variables are self describing and store their type code as an internal field of the structure.

**Note** This discussion of data refers to both VARIANT and Variant data types. VARIANT is the C++ name and Variant is the corresponding data type in Visual Basic.

See [VARIANT Type Codes Supported](#page-44-0) for a list of the VARIANT type codes supported by compiler components.

See [MATLAB to COM VARIANT Conversion Rules](#page-46-0) and [COM VARIANT to MATLAB Conversion Rules](#page-49-0) for conversion rules between COM VARIANTs and MATLAB arrays.

### <span id="page-44-0"></span>**VARIANT Type Codes Supported**

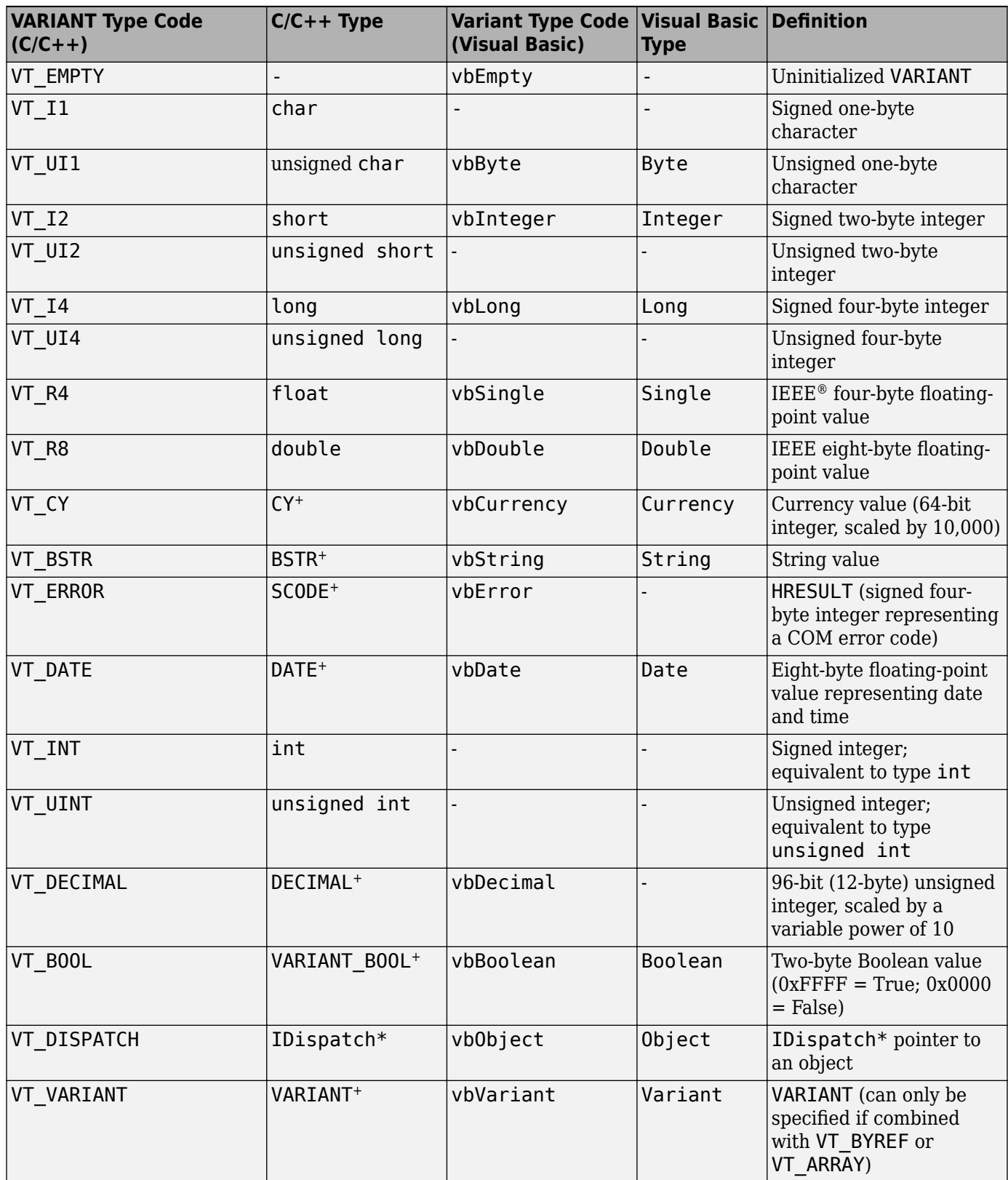

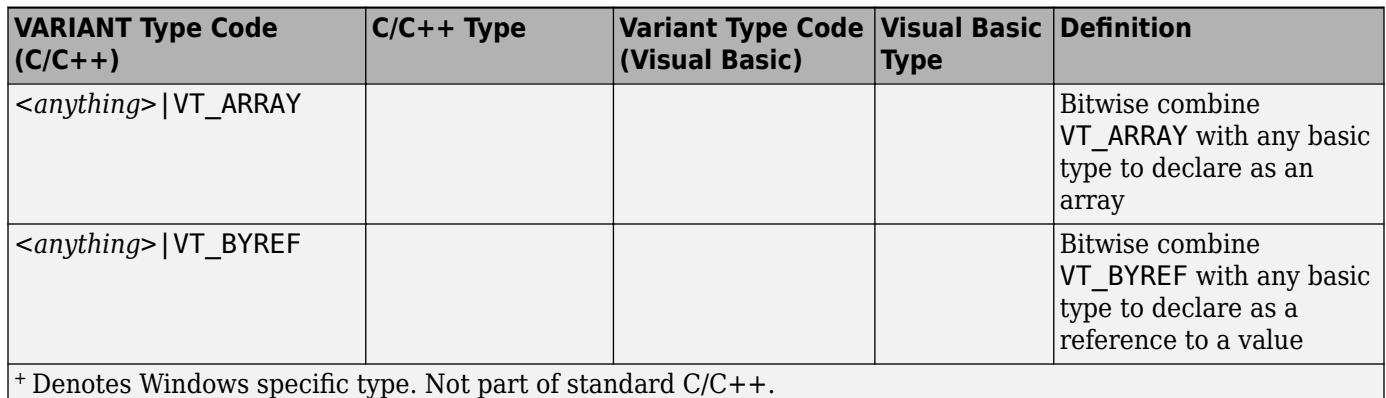

#### <span id="page-46-0"></span>**MATLAB to COM VARIANT Conversion Rules**

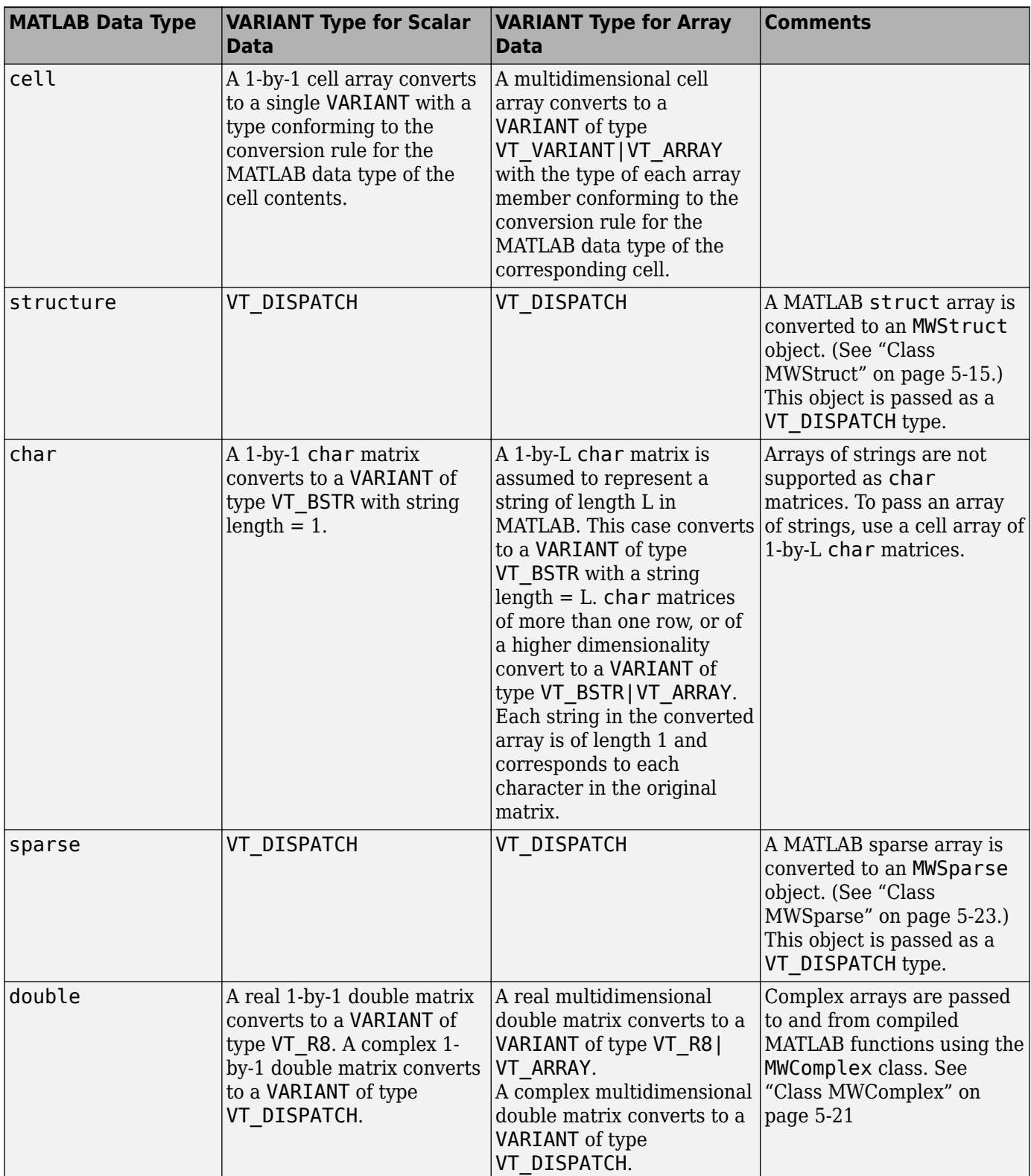

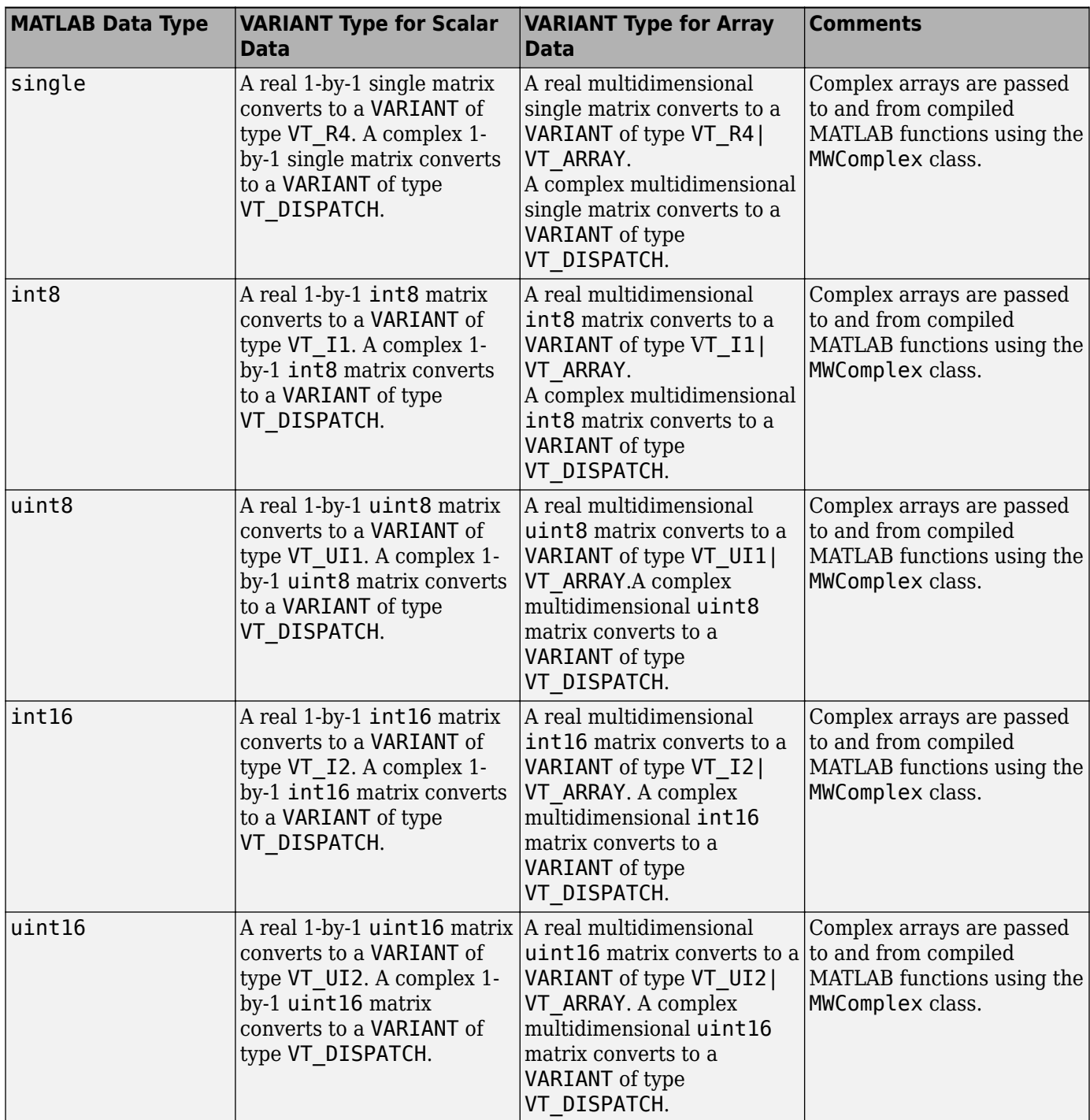

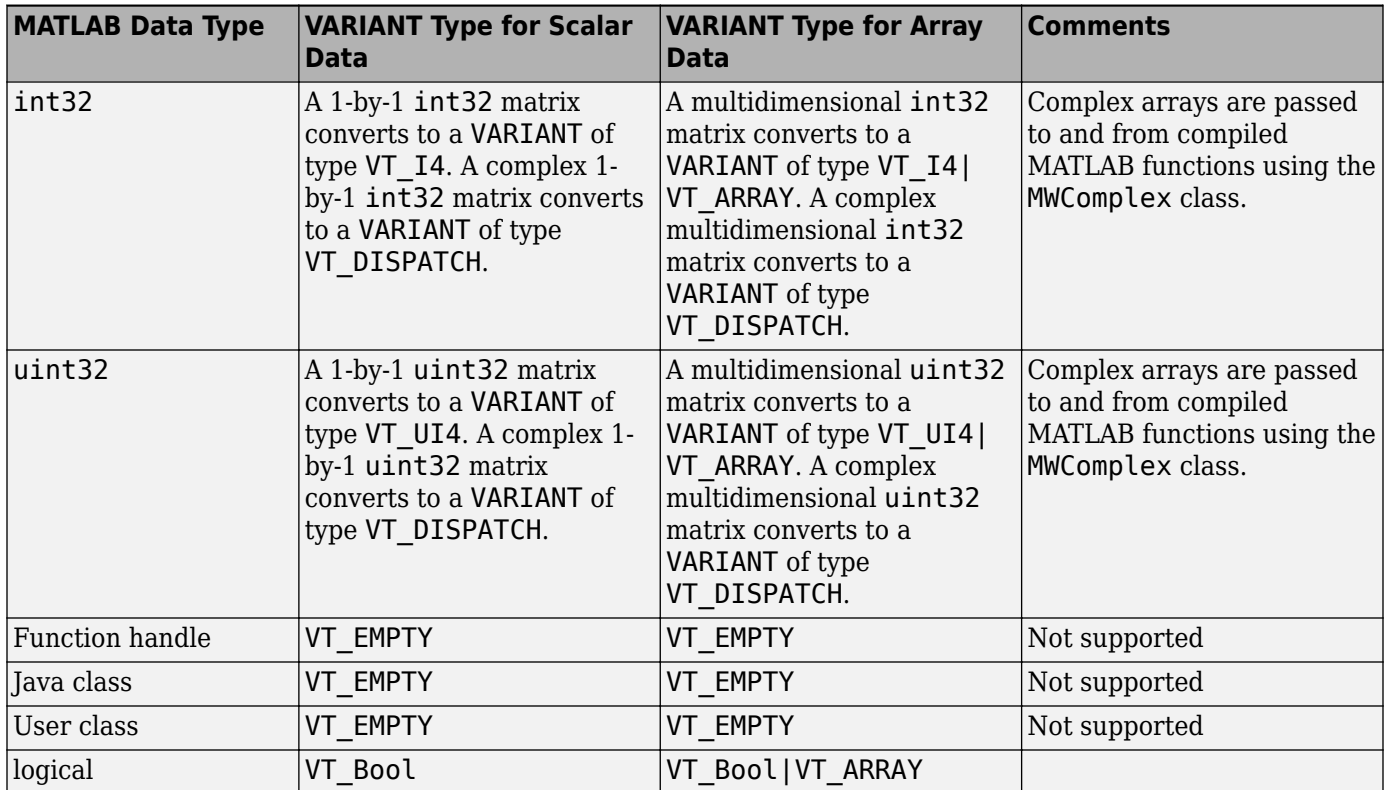

#### <span id="page-49-0"></span>**COM VARIANT to MATLAB Conversion Rules**

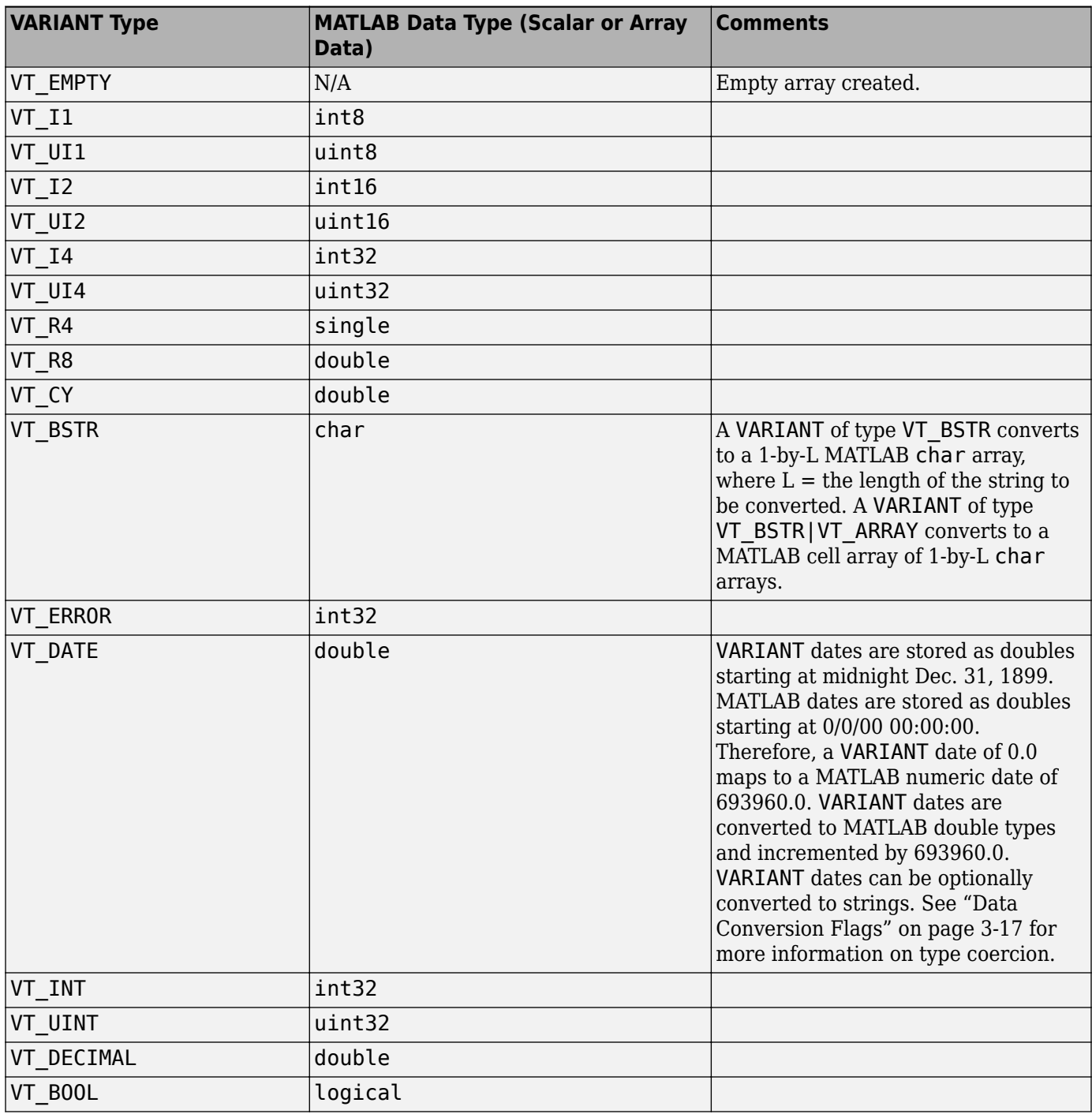

<span id="page-50-0"></span>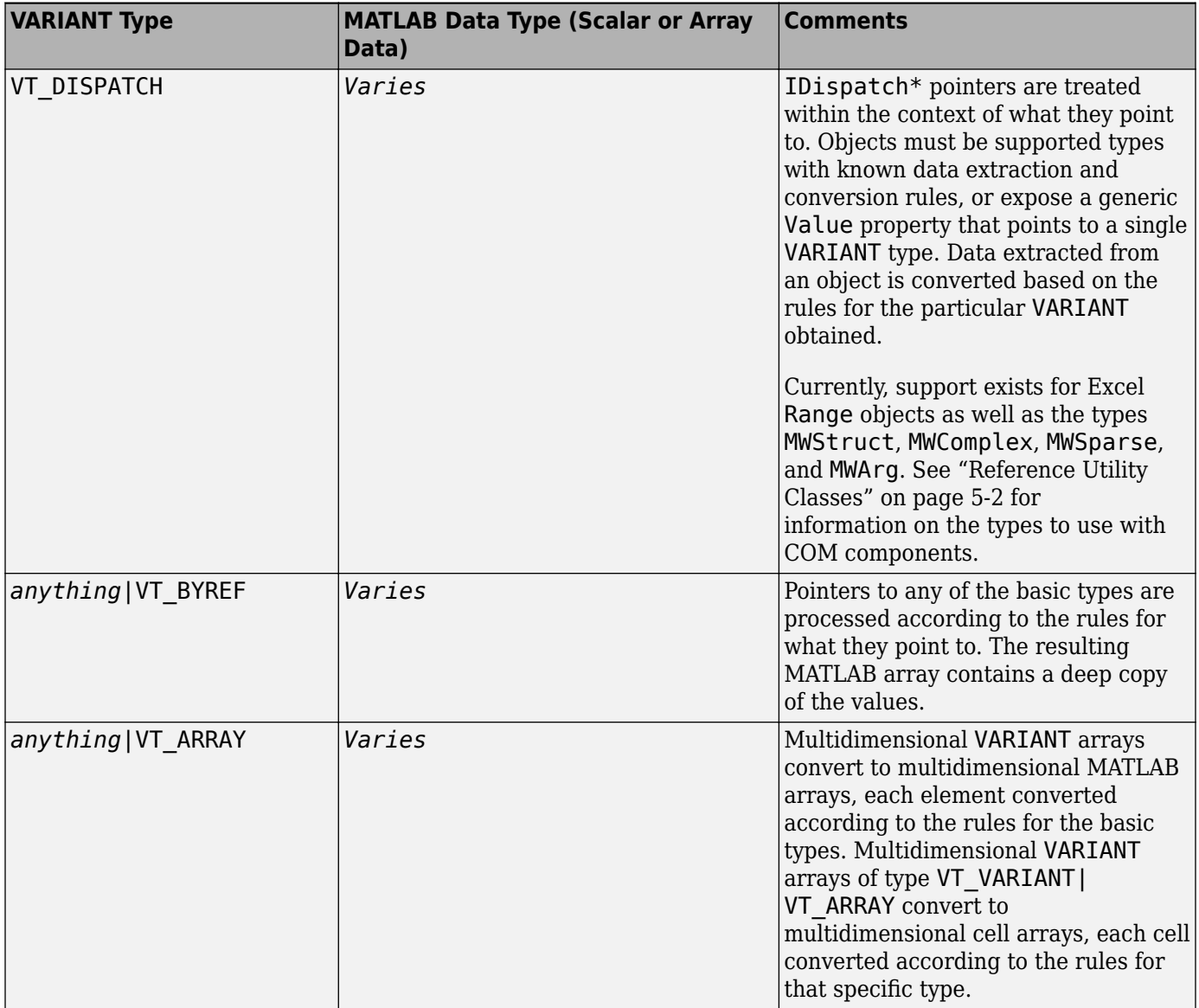

## **Array Formatting Flags**

The components have flags that control how array data is formatted in both directions. Generally, you should develop client code that matches the intended inputs and outputs of the MATLAB functions with the corresponding methods on the compiled COM objects, in accordance with the rules listed in [MATLAB to COM VARIANT Conversion Rules](#page-46-0) and [COM VARIANT to MATLAB Conversion Rules.](#page-49-0) In some cases this is not possible, for example, when existing MATLAB code is used in conjunction with a third-party product like Excel.

The following table shows the array formatting flags.

#### **Array Formatting Flags**

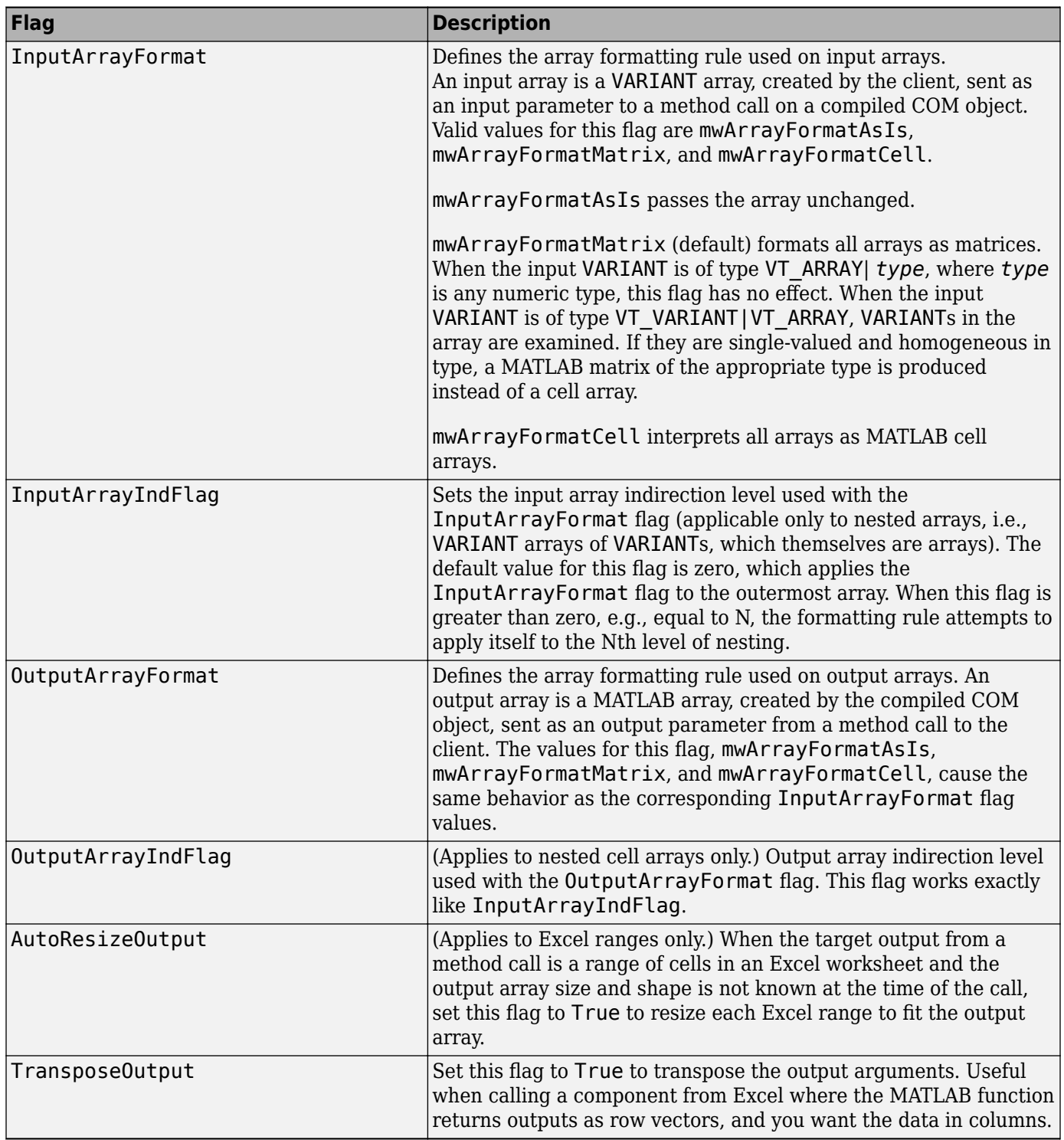

## <span id="page-52-0"></span>**Data Conversion Flags**

MATLAB Compiler SDK components contain flags to control the conversion of certain VARIANT types to MATLAB types. These flags are as follows:

- "CoerceNumericToType" on page 3-17
- "InputDateFormat" on page 3-17
- "OutputAsDate As Boolean" on page 3-17
- "DateBias As Long" on page 3-17

#### **CoerceNumericToType**

This flag tells the data converter to convert all numeric VARIANT data to one specific MATLAB type. VARIANT type codes affected by this flag are VT\_I1, VT\_UI1, VT\_I2, VT\_UI2, VT\_I4, VT\_UI4, VT\_R4, VT\_R8, VT\_CY, VT\_DECIMAL, VT\_INT, VT\_UINT, VT\_ERROR, VT\_BOOL, and VT\_DATE. Valid values for this flag are mwTypeDefault, mwTypeChar, mwTypeDouble, mwTypeSingle, mwTypeLogical, mwTypeInt8, mwTypeUint8, mwTypeInt16, mwTypeUint16, mwTypeInt32, and mwTypeUint32.

The default for this flag, mwTypeDefault, converts numeric data according to the rules listed in ["Data Conversion" on page 3-8.](#page-43-0)

#### **InputDateFormat**

This flag tells the data converter how to convert VARIANT dates to MATLAB dates. Valid values for this flag are mwDateFormatNumeric (default) and mwDateFormatString. The default converts VARIANT dates according to the rule listed in [VARIANT Type Codes Supported](#page-44-0) . The mwDateFormatString flag converts a VARIANT date to its string representation. This flag only affects VARIANT type code VT\_DATE.

#### **OutputAsDate As Boolean**

This flag instructs the data converter to process an output argument as a date. By default, numeric dates that are output parameters from compiled MATLAB functions are passed as Doubles that need to be decremented by the COM date bias (693960) as well as coerced to COM dates. Set this flag to True to convert all output values of type Double.

#### **DateBias As Long**

This flag sets the date bias for performing COM to MATLAB numeric date conversions. The default value of this property is 693960, which represents the difference between the COM Date type and MATLAB numeric dates. This flag allows existing MATLAB code that already performs the increment of numeric dates by 693960 to be used unchanged with the components. To process dates with such code, set this property to 0.

## <span id="page-53-0"></span>**Calling Conventions**

#### **In this section...**

"Producing a COM Class" on page 3-18 ["IDL Mapping" on page 3-19](#page-54-0) ["Microsoft Visual Basic Mapping" on page 3-19](#page-54-0)

## **Producing a COM Class**

Producing a COM class requires the generation of

- A class definition file in Interface Description Language (IDL)
- One or more associated C++ class definition/implementation files

MATLAB Compiler SDK automatically produces the necessary IDL and C/C++ code to build each COM class in the component. This process is generally transparent to you when you use the compiler to generate a COM component, and to users of the COM component when they program with it.

For information about IDL and C++ coding rules for building COM objects and for mappings to other languages, see articles in the [MSDN Library](https://docs.microsoft.com).

The following table shows the mapping of a generic MATLAB function to IDL code and to Microsoft Visual Basic.

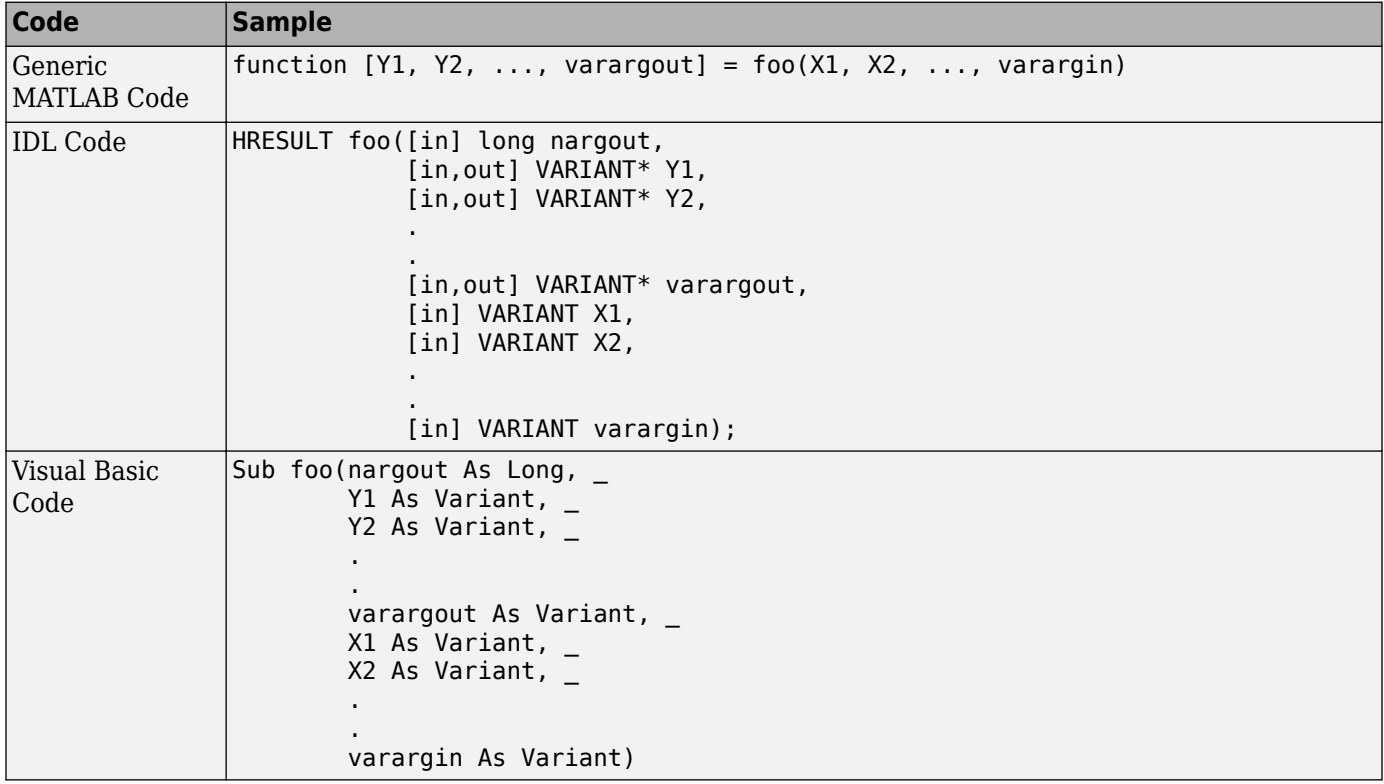

## <span id="page-54-0"></span>**IDL Mapping**

The IDL function definition is generated by producing a function with the same name as the original MATLAB function and an argument list containing all inputs and outputs of the original plus one additional parameter, nargout.

When present, the nargout parameter is an [in] parameter of type long. It is always the first argument in the list. This parameter allows correct passage of the MATLAB nargout parameter to the compiled MATLAB code. The nargout parameter is not produced if you encapsulate a MATLAB function containing no outputs.

Following the nargout parameter, the outputs are listed in the order they appear on the left side of the MATLAB function, and are tagged as [in, out], meaning that they are passed in both directions.

The function inputs are listed next, appearing in the same order as they do on the right side of the original function. All inputs are tagged as [in] parameters.

When present, the optional varargin/varargout parameters are always listed as the last input parameters and the last output parameters. All parameters other than nargout are passed as COM VARIANT types. For a list of rules for conversion between MATLAB arrays and COM VARIANTs, see ["Data Conversion" on page 3-8.](#page-43-0)

## **Microsoft Visual Basic Mapping**

Microsoft Visual Basic provides native support for COM Variants with the Variant type, as well as implicit conversions for all Visual Basic primitive types to and from Variants. In general, arrays/ scalars of any Visual Basic primitive type, as well as arrays/scalars of Variant types, can be passed as arguments.

MATLAB Compiler SDK COM components also provide direct support for the Excel Range object, used by Visual Basic for Applications to represent a range of cells in an Excel worksheet.

See the Visual Basic for Applications documentation included with Microsoft Excel for more information on Visual Basic data types.

See the [MSDN Library](https://docs.microsoft.com) for more information about Visual Basic and about Excel Range manipulation.

# **Distribute Integrated COM Applications**

- • ["Package COM Applications" on page 4-2](#page-57-0)
- • ["About the MATLAB Runtime" on page 4-3](#page-58-0)

## <span id="page-57-0"></span>**Package COM Applications**

- **1** Gather and package the following files for installation on end user computers:
	- MATLAB Runtime installer

See "Install and Configure MATLAB Runtime".

- MATLAB generated COM component
- mwcomutil.dll
- Executable for the application
- **2** Include directions for installing the MATLAB Runtime.

See "Install and Configure MATLAB Runtime".

**3** Include directions for registering mwcomutil.dll and the generated component,

## <span id="page-58-0"></span>**About the MATLAB Runtime**

#### **In this section...**

"How is MATLAB Runtime Different from MATLAB?" on page 4-3

```
"Performance Considerations for MATLAB Runtime" on page 4-3
```
The MATLAB Runtime is a standalone set of shared libraries, MATLAB code, and other files that enables the execution of MATLAB files on computers without an installed version of MATLAB. Applications that use artifacts built with MATLAB Compiler SDK require access to an appropriate version of the MATLAB Runtime to run.

End-users of compiled artifacts without access to MATLAB must install the MATLAB Runtime on their computers or know the location of a network-installed MATLAB Runtime. The installers generated by the compiler apps may include the MATLAB Runtime installer. If you compiled your artifact using mcc, you should direct your end-users to download the MATLAB Runtime installer from the website [https://www.mathworks.com/products/compiler/mcr](https://www.mathworks.com/products/compiler/matlab-runtime.html).

For more information, see "Install and Configure MATLAB Runtime".

## **How is MATLAB Runtime Different from MATLAB?**

The MATLAB Runtime differs from MATLAB in several important ways:

- In MATLAB Runtime, MATLAB files are encrypted and immutable.
- MATLAB has a desktop graphical interface. MATLAB Runtime has all the MATLAB functionality without the graphical interface.
- MATLAB Runtime is version-specific. You must run your applications with the version of MATLAB Runtime associated with the version of MATLAB Compiler SDK with which it was created. For example, if you compiled an application using release R2020b of MATLAB, end users must have version 9.9 or later of MATLAB Runtime installed. Use mcrversion to return the version number of MATLAB Runtime.
- The MATLAB paths in a MATLAB Runtime instance are fixed and cannot be changed. To change them, you must first customize them within MATLAB.

## **Performance Considerations for MATLAB Runtime**

MATLAB Compiler SDK was designed to work with a large range of applications that use the MATLAB programming language. Because of this, run-time libraries are large.

Since MATLAB Runtime provides full support for the MATLAB language, including the Java programming language, starting a compiled application takes approximately the same amount of time as starting MATLAB. The amount of resources consumed by MATLAB Runtime is necessary in order to retain the power and functionality of a full version of MATLAB.

Calls into MATLAB Runtime are serialized, so calls into MATLAB Runtime are threadsafe. This can impact performance.

### **See Also**

mcrversion | compiler.runtime.download

## **Related Examples**

• "Install and Configure MATLAB Runtime"

# **Utility Library for Microsoft COM Components**

- • ["Reference Utility Classes" on page 5-2](#page-61-0)
- • ["Class MWUtil" on page 5-3](#page-62-0)
- • ["Class MWFlags" on page 5-10](#page-69-0)
- • ["Class MWStruct" on page 5-15](#page-74-0)
- • ["Class MWField" on page 5-20](#page-79-0)
- • ["Class MWComplex" on page 5-21](#page-80-0)
- • ["Class MWSparse" on page 5-23](#page-82-0)
- • ["Class MWArg" on page 5-26](#page-85-0)
- • ["Enum mwArrayFormat" on page 5-27](#page-86-0)
- • ["Enum mwDataType" on page 5-28](#page-87-0)
- • ["Enum mwDateFormat" on page 5-29](#page-88-0)

## <span id="page-61-0"></span>**Reference Utility Classes**

This section describes the MWComUtil library. This library is freely distributable and includes several functions used in array processing, as well as type definitions used in data conversion. This library is contained in the file  $\text{matl}$ abroot\bin\win64\mwcomutil.dll. You must register it on each machine that uses Microsoft COM components created by MATLAB Compiler or MATLAB Compiler SDK.

For instructions on registering the MWComUtil library at the command prompt, see "Register MATLAB Utility Libraries".

The MWComUtil library includes seven classes and three enumerated types. Before using these types, you must make explicit references to the MWComUtil type libraries in the Microsoft Visual Basic IDE.

## **See Also**

### **Related Examples**

- "Class MWUtil"
- "Class MWFlags"
- "Class MWStruct"
- "Class MWField"
- "Class MWComplex"
- "Class MWSparse"
- "Class MWArg"
- "Enum mwArrayFormat"
- "Enum mwDataType"
- "Enum mwDateFormat"

## <span id="page-62-0"></span>**Class MWUtil**

The MWUtil class contains a set of static utility methods used in array processing and application initialization. This class is implemented internally as a singleton (only one global instance of this class per instance of Microsoft Excel). It is most efficient to declare one variable of this type in global scope within each module that uses it. The methods of MWUtil are listed below.

The function prototypes use Visual Basic syntax.

## **Sub MWInitApplication(pApp As Object)**

Initializes the library with the current instance of Microsoft Excel.

#### **Parameters**

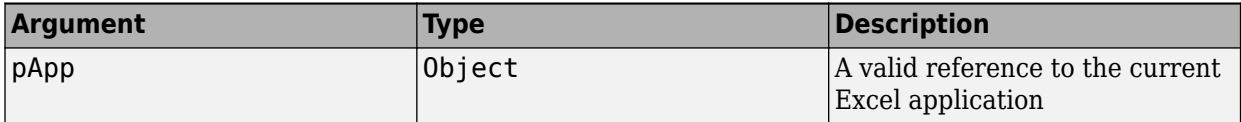

#### **Return Value**

None.

#### **Remarks**

This function must be called once for each session of Excel that uses COM components created by MATLAB Compiler. An error is generated if a method call is made to a member class of any MATLAB Compiler SDK COM component, and the library has not been initialized.

#### **Example**

This Visual Basic sample initializes the MWComUtil library with the current instance of Excel. A global variable of type Object named MCLUtil holds an instance of the MWUtil class, and another global variable of type Boolean named bModuleInitialized stores the status of the initialization process. The private subroutine InitModule() creates an instance of the MWComUtil class and calls the MWInitApplication method with an argument of Application. Once this function succeeds, all subsequent calls exit without recreating the object.

```
Dim MCLUtil As Object
Dim bModuleInitialized As Boolean
Private Sub InitModule()
     If Not bModuleInitialized Then
         On Error GoTo Handle_Error
        If MCLUtil Is Nothing Then
             Set MCLUtil = CreateObject("MWComUtil.MWUtil")
         End If
         Call MCLUtil.MWInitApplication(Application)
         bModuleInitialized = True
         Exit Sub
Handle_Error:
         bModuleInitialized = False
     End If
End Sub
```
**Note** If you are developing concurrently with multiple versions of MATLAB and MWComUtil.dll, for example, using the following syntax requires you to recompile your COM modules every time you upgrade.

```
Set MCLUtil = CreateObject("MWComUtil.MWUtil")
```
To avoid this, make your call to the MWUtil module version-specific, where *x.x* is the specific version number.

```
Set MCLUtil = CreateObject("MWComUtil.MWUtilx.x")
```
### **Sub MWInitApplicationWithMCROptions(pApp As Object, [mcrOptionList])**

Start MATLAB Runtime with MATLAB Runtime options. Similar to mclInitializeApplication.

#### **Parameters**

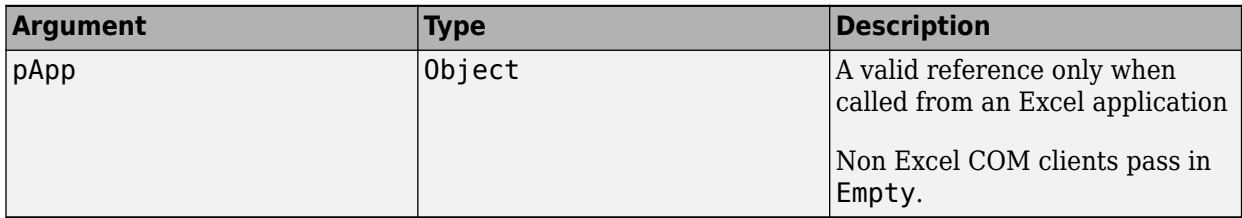

#### **Return Value**

None.

#### **Remarks**

Call this function to pass in MATLAB Runtime options (nojvm, logfile, etc.). Call this function once per process.

#### **Example**

This Visual Basic sample initializes the MWComUtil library with the current instance of Excel. A global variable of type Object named MCLUtil holds an instance of the MWUtil class, and another global variable of type Boolean named bModuleInitialized stores the status of the initialization process. The private subroutine InitModule() creates an instance of the MWComUtil class and calls the MWInitApplicationWithMCROptions method with an argument of Application and a string array that contains the options. Once this function succeeds, all subsequent calls exit without recreating the object. When this function successfully executes, the MATLAB Runtime starts up with no JVM and a logfile named logfile.txt.

Dim MCLUtil As Object Dim bModuleInitialized As Boolean

Private Sub InitModule() If Not bModuleInitialized Then On Error GoTo Handle\_Error If MCLUtil Is Nothing Then Set MCLUtil = CreateObject("MWComUtil.MWUtil")

```
 End If
              Dim mcrOptions(1 To 3) as String
             mcroptions(1) = "-nojvm"mcroptions(2) = "-logfile"mcroptions(3) = "logfile.txt" Call MCLUtil.MWInitApplicationWithMCROptions(Application, mcrOptions)
         bModuleInitialized = True
         Exit Sub
Handle_Error:
         bModuleInitialized = False
     End If
End Sub
```
**Note** If you are not using Excel, pass in Nothing instead of Application to MWInitApplicationWithMCROptions.

### **Function IsMCRJVMEnabled() As Boolean**

Returns true if MATLAB Runtime is launched with JVM; otherwise returns false.

#### **Parameters**

None.

#### **Return Value**

Boolean

### **Function IsMCRInitialized() As Boolean**

Returns true if MATLAB Runtime is initialized; otherwise returns false

#### **Parameters**

None.

#### **Return Value**

Boolean

## **Sub MWPack(pVarArg, [Var0], [Var1], ... ,[Var31])**

Packs a variable length list of Variant arguments into a single Variant array. This function is typically used for creating a varargin cell from a list of separate inputs. Each input in the list is only added to the array if it is not empty or missing. (In Visual Basic, a missing parameter is denoted by a Variant type of vbError with a value of &H80020004.)

#### **Parameters**

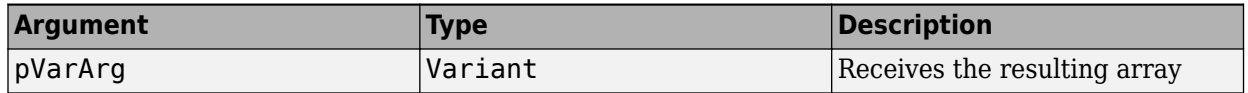

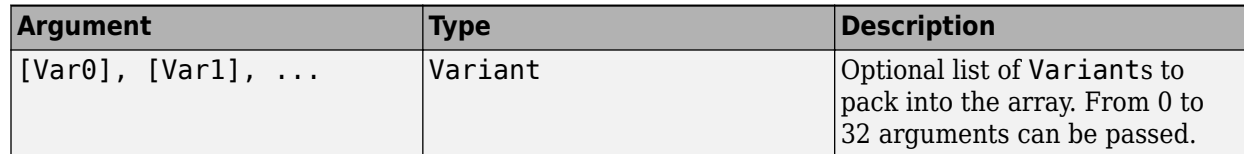

#### **Return Value**

None.

#### **Remarks**

This function always frees the contents of pVarArg before processing the list.

#### **Example**

This example uses MWPack in a formula function to produce a varargin cell to pass as an input parameter to a method compiled from a MATLAB function with the following signature:

function  $y = mysum(varrayin)$  $y = sum([varaging:]]);$ 

The function returns the sum of the elements in varargin. Assume that this function is a method of a class named myclass that is included in a component named mycomponent with a version of 1.0. The Visual Basic function allows up to 10 inputs, and returns the result y. If an error occurs, the function returns the error message. This function assumes that MWInitApplication has been previously called.

```
Function mysum(Optional V0 As Variant, _
                  Optional V1 As Variant, _
                 Optional V2 As Variant, _{-}Optional V3 As Variant, \overline{\phantom{a}}Optional V4 As Variant, \overline{\phantom{a}}Optional V5 As Variant, _{-}Optional V6 As Variant, _{-}Optional V7 As Variant, \overline{\phantom{a}} Optional V8 As Variant, _
                  Optional V9 As Variant) As Variant
Dim y As Variant
Dim varargin As Variant
Dim aClass As Object
Dim aUtil As Object
     On Error Goto Handle_Error
    Set aClass = Create0\overline{b}ject('mycomponent.mycles.1_0") Set aUtil = CreateObject("MWComUtil.MWUtil")
     Call aUtil.MWPack(varargin,V0,V1,V2,V3,V4,V5,V6,V7,V8,V9)
     Call aClass.mysum(1, y, varargin)
    mysum = y Exit Function
Handle_Error:
     mysum = Err.Description
End Function
```
## **Sub MWUnpack(VarArg, [nStartAt As Long], [bAutoResize As Boolean = False], [pVar0], [pVar1], ..., [pVar31])**

Unpacks an array of Variants into individual Variant arguments. This function provides the reverse functionality of MWPack and is typically used to process a varargout cell into individual Variants.

#### **Parameters**

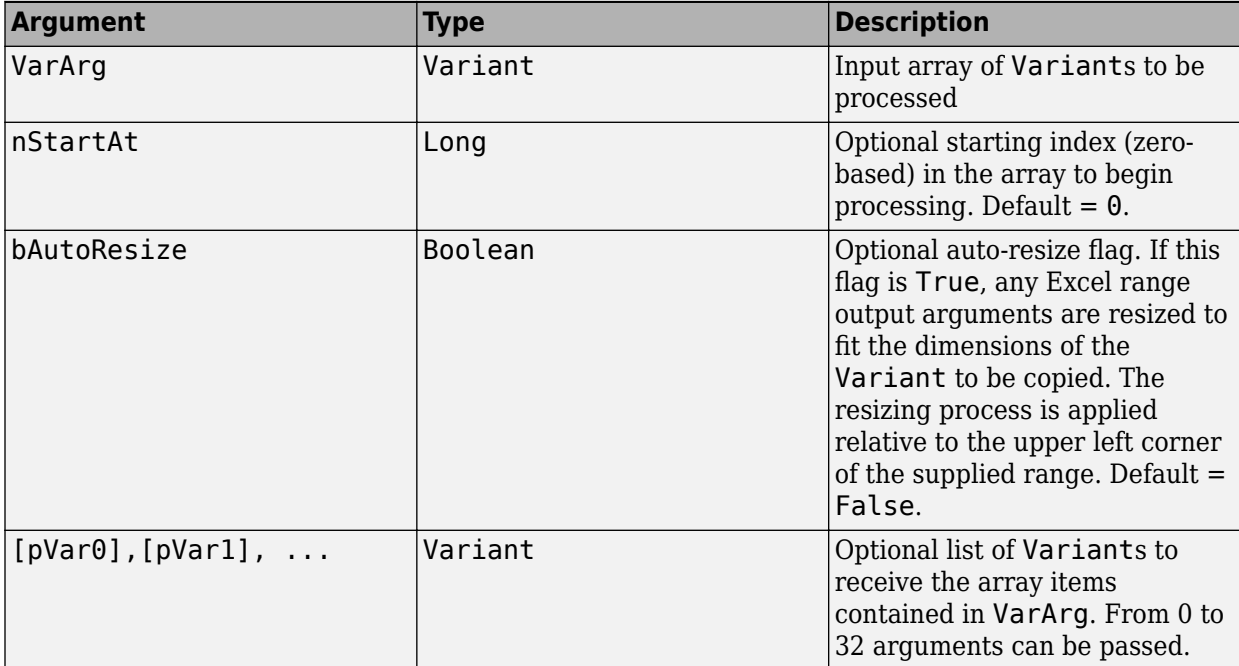

#### **Return Value**

None.

#### **Remarks**

This function can process a Variant array in one single call or through multiple calls using the nStartAt parameter.

#### **Example**

This example uses MWUnpack to process a varargout cell into several Excel ranges, while autoresizing each range. The varargout parameter is supplied from a method that has been compiled from the MATLAB function.

```
function varargout = randvectors
    for i=1:nargout
        varangular{i} = rand(i,1); end
```
This function produces a sequence of nargout random column vectors, with the length of the ith vector equal to i. Assume that this function is included in a class named myclass that is included in a component named mycomponent with a version of 1.0. The Visual Basic subroutine takes no

arguments and places the results into Excel columns starting at A1, B1, C1, and D1. If an error occurs, a message box displays the error text. This function assumes that MWInitApplication has been previously called.

```
Sub GenVectors()
     Dim aClass As Object
     Dim aUtil As Object
     Dim v As Variant
     Dim R1 As Range
     Dim R2 As Range
     Dim R3 As Range
     Dim R4 As Range
     On Error GoTo Handle_Error
     Set aClass = CreateObject("mycomponent.myclass.1_0")
     Set aUtil = CreateObject("MWComUtil.MWUtil")
    Set R1 = Range('A1")Set R2 = Range("B1")Set R3 = Range("C1")Set R4 = Range("D1") Call aClass.randvectors(4, v)
     Call aUtil.MWUnpack(v,0,True,R1,R2,R3,R4)
     Exit Sub
Handle_Error:
     MsgBox (Err.Description)
End Sub
```
### **Sub MWDate2VariantDate(pVar)**

Converts output dates from MATLAB to Variant dates.

#### **Parameters**

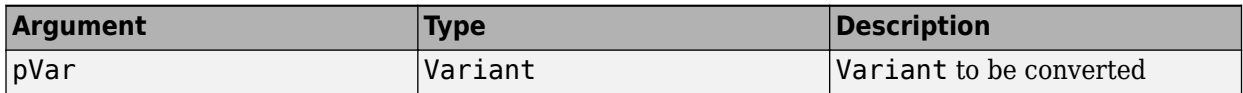

#### **Return Value**

None.

#### **Remarks**

MATLAB handles dates as double-precision floating-point numbers with 0.0 representing 0/0/00 00:00:00. By default, numeric dates that are output parameters from compiled MATLAB functions are passed as Doubles that need to be decremented by the COM date bias as well as coerced to COM dates. The MWDate2VariantDate method performs this transformation and additionally converts dates in character vector form to COM date types.

#### **Example**

This example uses MWDate2VariantDate to process numeric dates returned from a method compiled from the following MATLAB function.

function  $x = get dates(n, inc)$  $y = now;$ 

```
for i=1:nx(i,1) = y + (i-1)*inc; end
```
This function produces an n-length column vector of numeric values representing dates starting from the current date and time with each element incremented by inc days. Assume that this function is included in a class named myclass that is included in a component named mycomponent with a version of 1.0. The subroutine takes an Excel range and a Double as inputs and places the generated dates into the supplied range. If an error occurs, a message box displays the error text. This function assumes that MWInitApplication has been previously called.

```
Sub GenDates(R As Range, inc As Double)
     Dim aClass As Object
     Dim aUtil As Object
     On Error GoTo Handle_Error
    Set aClass = Create0\overline{b}ject('mycomponent.myclass.1_0") Set aUtil = CreateObject("MWComUtil.MWUtil")
     Call aClass.getdates(1, R, R.Rows.Count, inc)
     Call aUtil.MWDate2VariantDate(R)
     Exit Sub
Handle_Error:
     MsgBox (Err.Description)
End Sub
```
## <span id="page-69-0"></span>**Class MWFlags**

The MWFlags class contains a set of array formatting and data conversion flags. For more information on conversion between MATLAB and COM Automation types, see "Rules for Data Conversion Between .NET and MATLAB". All MATLAB Compiler SDK COM components contain a reference to an MWFlags object that can modify data conversion rules at the object level. This class contains these properties and method:

## **Property ArrayFormatFlags As MWArrayFormatFlags**

The ArrayFormatFlags property controls array formatting (as a matrix or a cell array) and the application of these rules to nested arrays. The MWArrayFormatFlags class is a noncreatable class accessed through an MWFlags class instance. This class contains six properties:

- "Property InputArrayFormat As mwArrayFormat" on page 5-10
- "Property InputArrayIndFlag As Long" on page 5-10
- • ["Property OutputArrayFormat As mwArrayFormat" on page 5-11](#page-70-0)
- • ["Property OutputArrayIndFlag As Long" on page 5-11](#page-70-0)
- • ["Property AutoResizeOutput As Boolean" on page 5-11](#page-70-0)
- • ["Property TransposeOutput As Boolean" on page 5-11](#page-70-0)

#### **Property InputArrayFormat As mwArrayFormat**

This property of type mwArrayFormat controls the formatting of arrays passed as input parameters to MATLAB Compiler SDK class methods. The default value is mwArrayFormatMatrix. The behaviors indicated by this flag are listed in the next table.

#### **Array Formatting Rules for Input Arrays**

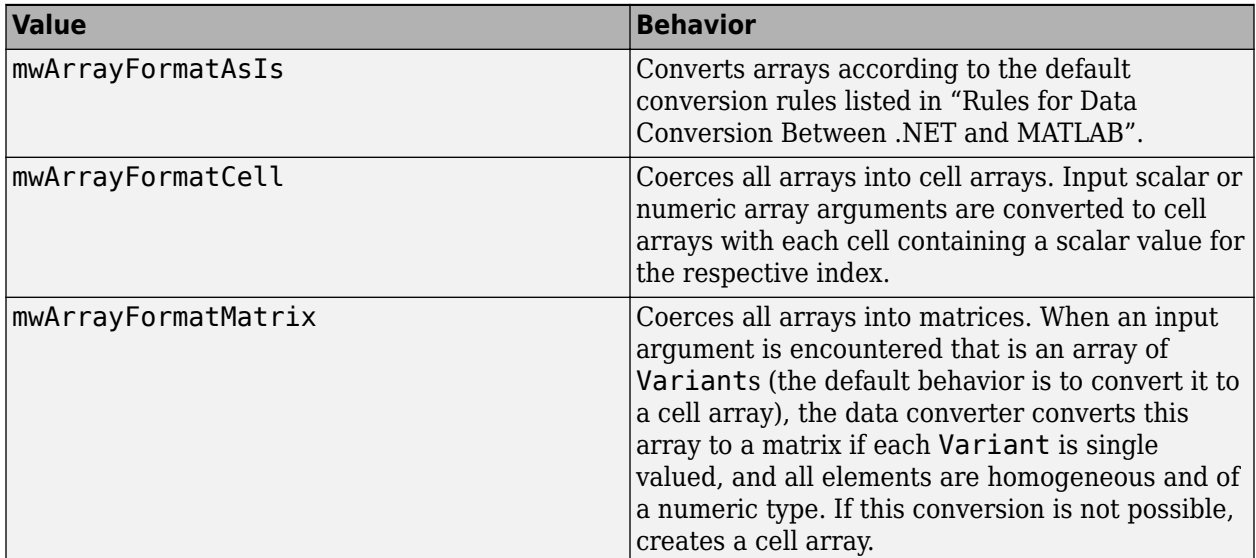

#### **Property InputArrayIndFlag As Long**

This property governs the level at which to apply the rule set by the InputArrayFormat property for nested arrays (an array of Variants is passed and each element of the array is an array itself). It <span id="page-70-0"></span>is not necessary to modify this flag for varargin parameters. The data conversion code automatically increments the value of this flag by 1 for varargin cells, thus applying the InputArrayFormat flag to each cell of a varargin parameter. The default value is 0.

#### **Property OutputArrayFormat As mwArrayFormat**

This property of type mwArrayFormat controls the formatting of arrays passed as output parameters to class methods. The default value is mwArrayFormatAsIs. The behaviors indicated by this flag are listed in the next table.

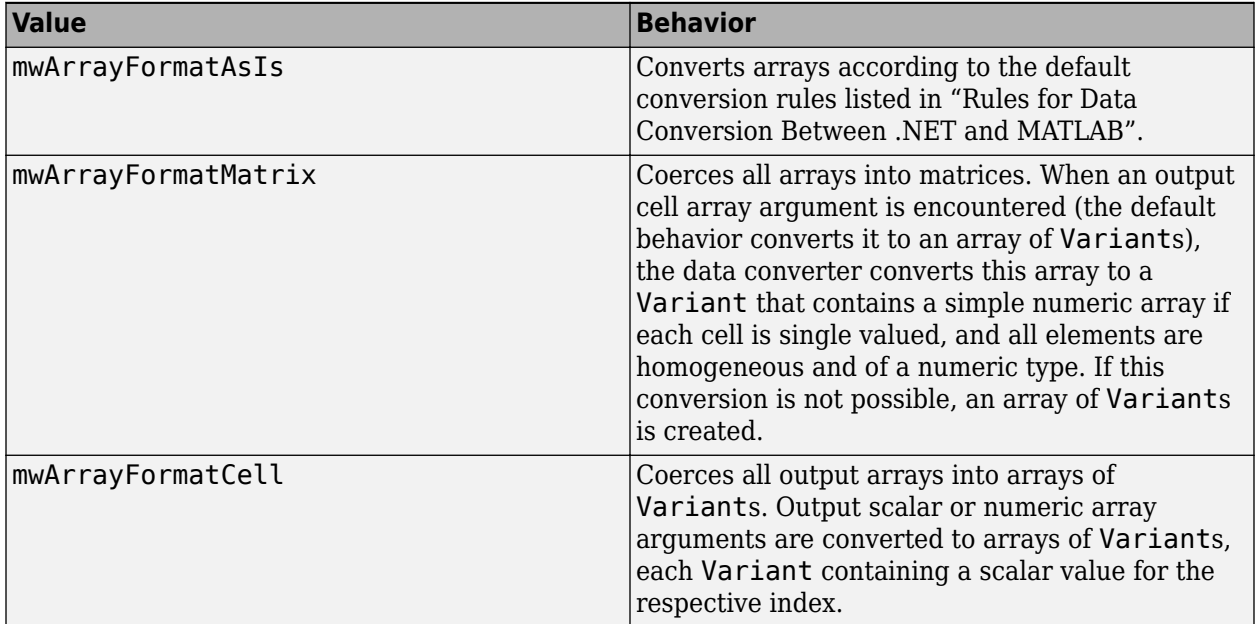

#### **Array Formatting Rules for Output Arrays**

#### **Property OutputArrayIndFlag As Long**

This property is similar to the InputArrayIndFalg property, as it governs the level at which to apply the rule set by the OutputArrayFormat property for nested arrays. As with the input case, this flag is automatically incremented by 1 for a varargout parameter. The default value of this flag is 0.

#### **Property AutoResizeOutput As Boolean**

This flag applies to Excel ranges only. When the target output from a method call is a range of cells in an Excel worksheet, and the output array size and shape is not known at the time of the call, setting this flag to True instructs the data conversion code to resize each Excel range to fit the output array. Resizing is applied relative to the upper left corner of each supplied range. The default value for this flag is False.

#### **Property TransposeOutput As Boolean**

Setting this flag to True transposes the output arguments. This flag is useful when processing an output parameter from a method call on a COM component, where the MATLAB function returns outputs as row vectors, and you desire to place the data into columns. The default value for this flag is False.

## **Property DataConversionFlags As MWDataConversionFlags**

The DataConversionFlags property controls how input variables are processed when type coercion is needed. The MWDataConversionFlags class is a noncreatable class accessed through an MWFlags class instance. This class contains these properties:

- "Property CoerceNumericToType As mwDataType" on page 5-12
- "PropertyDateBias As Long" on page 5-12
- • ["Property InputDateFormat As mwDateFormat" on page 5-13](#page-72-0)
- • ["PropertyOutputAsDate As Boolean" on page 5-13](#page-72-0)
- • ["ReplaceMissing As mwReplaceMissingData" on page 5-13](#page-72-0)

#### **Property CoerceNumericToType As mwDataType**

This property converts all numeric input arguments to one specific MATLAB type. This flag is useful is when variables maintained within the Visual Basic code are different types, e.g., Long, Integer, etc., and all variables passed to the compiled MATLAB code must be doubles. The default value for this property is mwTypeDefault, which uses the default rules in "Rules for Data Conversion Between .NET and MATLAB".

#### **PropertyDateBias As Long**

This property sets the date bias for performing COM to MATLAB numeric date conversions. The default value of this property is 693960, representing the difference between the COM Date type and MATLAB numeric dates. This flag allows existing MATLAB code that already performs the increment of numeric dates by 693960 to be used unchanged with COM components. To process dates with such code, set this property to 0.

This example uses data conversion flags to reshape the output from a method compiled from a MATLAB function that produces an output vector of unknown length.

```
function p = myprimes(n)if length(n)~=1, error('N must be a scalar'); end
if n < 2, p = zeros(1, 0); return, end
p = 1:2:n;q = length(p);
p(1) = 2;for k = 3:2:sqrt(n)if p((k+1)/2)p(((k*k+1)/2):k:q) = 0; end
end
p = (p(p>0));
```
This function produces a row vector of all the prime numbers between 0 and n. Assume that this function is included in a class named myclass that is included in a component named mycomponent with a version of 1.0. The subroutine takes an Excel range and a Double as inputs, and places the generated prime numbers into the supplied range. The MATLAB function produces a row vector, although you want the output in column format. It also produces an unknown number of outputs, and you do not want to truncate any output. To handle these issues, set the TransposeOutput flag and the AutoResizeOutput flag to True. In previous examples, the Visual Basic CreateObject function creates the necessary classes. This example uses an explicit type declaration for the aClass variable. As with previous examples, this function assumes that MWInitApplication has been previously called.
```
Sub GenPrimes(R As Range, n As Double)
    Dim aClass As mycomponent.myclass
    On Error GoTo Handle_Error
   Set aClass = New mycomponent.mycles aClass.MWFlags.ArrayFormatFlags.AutoResizeOutput = True
    aClass.MWFlags.ArrayFormatFlags.TransposeOutput = True
    Call aClass.myprimes(1, R, n)
     Exit Sub
Handle_Error:
     MsgBox (Err.Description)
End Sub
```
#### **Property InputDateFormat As mwDateFormat**

This property converts dates passed as input parameters to method calls on MATLAB Compiler SDK classes. The default value is mwDateFormatNumeric. The behaviors indicated by this flag are shown in the following table.

#### **Conversion Rules for Input Dates**

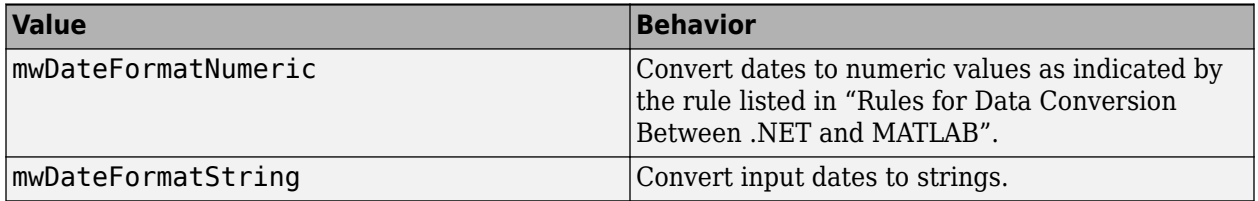

#### **PropertyOutputAsDate As Boolean**

This property processes an output argument as a date. By default, numeric dates that are output parameters from compiled MATLAB functions are passed as Doubles that need to be decremented by the COM date bias (693960) as well as coerced to COM dates. Set this flag to True to convert all output values of type Double.

#### **ReplaceMissing As mwReplaceMissingData**

This property is an enumeration and can have two possible values: mwReplaceNaN and mwReplaceZero.

To treat empty cells referenced by input parameters as zeros, set the value to mwReplaceZero. To treat empty cells referenced by input parameters as NaNs (Not a Number), set the value to mwReplaceNaN.

By default, the value is mwReplaceZero.

## **Sub Clone(ppFlags As MWFlags)**

Creates a copy of an MWFlags object.

#### **Parameters**

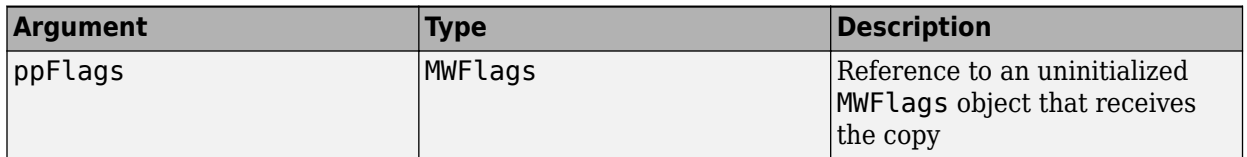

#### **Return Value**

None

#### **Remarks**

Clone allocates a new MWFlags object and creates a deep copy of the object's contents. Call this function when a separate object is required instead of a shared copy of an existing object reference.

# **Class MWStruct**

The MWStruct class passes or receives a Struct type to or from a compiled class method. This class contains seven properties/methods:

# **Sub Initialize([varDims], [varFieldNames])**

This method allocates a structure array with a specified number and size of dimensions and a specified list of field names.

#### **Parameters**

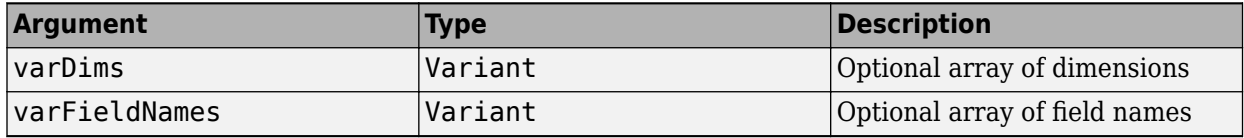

#### **Return Value**

None.

#### **Remarks**

When created, an MWStruct object has a dimensionality of 1-by-1 and no fields. The Initialize method dimensions the array and adds a set of named fields to each element. Each time you call Initialize on the same object, it is redimensioned. If you do not supply the varDims argument, the existing number and size of the array's dimensions unchanged. If you do not supply the varFieldNames argument, the existing list of fields is not changed. Calling Initialize with no arguments leaves the array unchanged.

#### **Example**

The following Visual Basic code illustrates use of the Initialize method to dimension struct arrays.

```
Sub foo ()
     Dim x As MWStruct
     Dim y As MWStruct
     On Error Goto Handle_Error
     'Create 1X1 struct arrays with no fields for x, and y
    Set x = new MWStruct
     Set y = new MWStruct
     'Initialize x to be 2X2 with fields "red", "green", 
                                                  ' and "blue"
     Call x.Initialize(Array(2,2), Array("red", "green", "blue"))
     'Initialize y to be 1X5 with fields "name" and "age"
     Call y.Initialize(5, Array("name", "age"))
     'Re-dimension x to be 3X3 with the same field names
     Call x.Initialize(Array(3,3))
     'Add a new field to y
     Call y.Initialize(, Array("name", "age", "salary"))
```

```
 Exit Sub
Handle_Error:
     MsgBox(Err.Description)
End Sub
```
# **Property Item([i0], [i1], ..., [i31]) As MWField**

The Item property is the default property of the MWStruct class. This property is used to set/get the value of a field at a particular index in the structure array.

#### **Parameters**

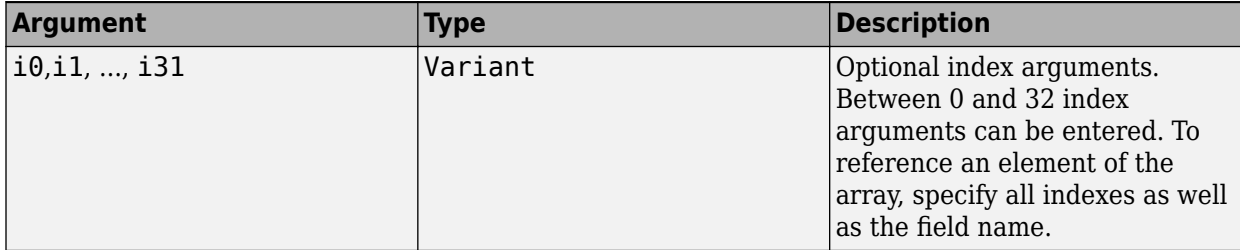

#### **Remarks**

When accessing a named field through this property, you must supply all dimensions of the requested field as well as the field name. This property always returns a single field value, and generates a bad index error if you provide an invalid or incomplete index list. Index arguments have four basic formats:

• Field name only

This format may be used only in the case of a 1-by-1 structure array and returns the named field s value. For example:

 $x("red") = 0.2$  $x("green") = 0.4$  $x("blue") = 0.6$ 

In this example, the name of the Item property was neglected. This is possible because the Item property is the default property of the MWStruct class. In this case, the two statements are equivalent:

 $x.$  Item("red") =  $0.2$  $x("red") = 0.2$ 

• Single index and field name

This format accesses array elements through a single subscripting notation. A single numeric index n followed by the field name returns the named field on the nth array element, navigating the array linearly in column-major order. For example, consider a 2-by-2 array of structures with fields "red", "green" , and "blue" stored in a variable x. These two statements are equivalent:

 $y = x(2, "red")$  $y = x(2, 1, "red")$ 

• All indices and field name

This format accesses an array element of an multidimensional array by specifying n indices. These statements access all four of the elements of the array in the previous example:

```
For I From 1 To 2
      For J From 1 To 2
r(I, J) = x(I, J, "red")g(I, J) = x(I, J, "green")b(I, J) = x(I, J, "blue") Next
```
Next

• Array of indices and field name

This format accesses an array element by passing an array of indices and a field name. The next example rewrites the previous example using an index array:

```
Dim Index(1 To 2) As Integer
For I From 1 To 2
     Index(1) = I For J From 1 To 2
           Index(2) = Jr(I, J) = x(Index, "red")g(I, J) = x(Index, "green")b(I, J) = x(Index, "blue") Next
```
Next

With these four formats, the Item property provides a very flexible indexing mechanism for structure arrays.

• You can combine the last two indexing formats. Several index arguments supplied in either scalar or array format are concatenated to form one index set. The combining stops when the number of dimensions has been reached. For example:

```
Dim Index1(1 To 2) As Integer
Dim Index2(1 To 2) As Integer
Index1(1) = 1Index1(2) = 1Index2(1) = 3Index2(2) = 2x(Index1, Index2, 2, "red") = 0.5
```
The last statement resolves to

 $x(1, 1, 3, 2, 2, "red") = 0.5$ 

• The field name must be the last index in the list. The following statement produces an error:

 $y = x("blue", 1, 2)$ 

• Field names are case sensitive.

#### **Property NumberOfFields As Long**

The read-only NumberOfFields property returns the number of fields in the structure array.

# **Property NumberOfDims As Long**

The read-only NumberOfDims property returns the number of dimensions in the struct array.

# **Property Dims As Variant**

The read-only Dims property returns an array of length NumberOfDims that contains the size of each dimension of the struct array.

# **Property FieldNames As Variant**

The read-only FieldNames property returns an array of length NumberOfFields that contains the field names of the elements of the structure array.

#### **Example**

The next Visual Basic code sample illustrates how to access a two-dimensional structure array's fields when the field names and dimension sizes are not known in advance.

```
Sub foo ()
       Dim x As MWStruct
       Dim Dims as Variant
       Dim FieldNames As Variant
       On Error Goto Handle_Error
'' '' '' '' '' ''
       '... Call a method that returns an MWStruct in x
 '
      Dims = x.Dims FieldNames = x.FieldNames
       For I From 1 To Dims(1)
              For J From 1 To Dims(2)
                    For K From 1 To x.NumberOfFields
                         y = x(I, J, FieldNames(K))... Do something with y
                    Next
              Next
       Next
Exit Sub
Handle_Error:
       MsgBox(Err.Description)
End Sub
```
# **Sub Clone(ppStruct As MWStruct)**

Creates a copy of an MWStruct object.

#### **Parameters**

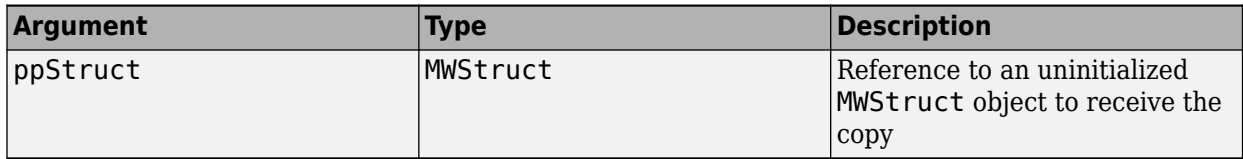

#### **Return Value**

None

#### **Remarks**

Clone allocates a new MWStruct object and creates a deep copy of the object's contents. Call this function when a separate object is required instead of a shared copy of an existing object reference.

#### **Example**

The following Visual Basic example illustrates the difference between assignment and Clone for MWStruct objects.

```
Sub foo ()
    Dim x1 As MWStruct
    Dim x2 As MWStruct
    Dim x3 As MWStruct
    On Error Goto Handle_Error
   Set x1 = new MWStruct
    x1("name") = "John Smith"
   x1("age") = 35 'Set reference of x1 to x2
   Set x2 = x1 'Create new object for x3 and copy contents of x1 into it
    Call x1.Clone(x3) 
    'x2's "age" field is 
    'also modified 'x3's "age" field unchanged
   x1("age") = 50 .
 .
 .
    Exit Sub
Handle_Error:
    MsgBox(Err.Description)
End Sub
```
# **Class MWField**

The MWField class holds a single field reference in an MWStruct object. This class is not creatable and contains four properties/methods:

# **Property Name As String**

The name of the field (read only).

# **Property Value As Variant**

Stores the field's value (read/write). The Value property is the default property of the MWField class. The value of a field can be any type that is coercible to a Variant, as well as object types.

# **Property MWFlags As MWFlags**

Stores a reference to an MWFlags object. This property sets or gets the array formatting and data conversion flags for a particular field. Each field in a structure has its own MWFlags property. This property overrides the value of any flags set on the object whose methods are called.

# **Sub Clone(ppField As MWField)**

Creates a copy of an MWField object.

#### **Parameters**

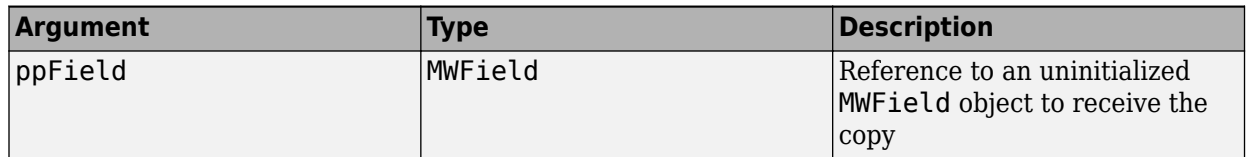

#### **Return Value**

None.

#### **Remarks**

Clone allocates a new MWField object and creates a deep copy of the object's contents. Call this function when a separate object is required instead of a shared copy of an existing object reference.

# **Class MWComplex**

The MWComplex class passes or receives a complex numeric array into or from a compiled class method. This class contains four properties/methods:

# **Property Real As Variant**

Stores the real part of a complex array (read/write). The Real property is the default property of the MWComplex class. The value of this property can be any type coercible to a Variant, as well as object types, with the restriction that the underlying array must resolve to a numeric matrix (no cell data allowed). Valid Visual Basic numeric types for complex arrays include Byte, Integer, Long, Single, Double, Currency, and Variant/vbDecimal.

# **Property Imag As Variant**

Stores the imaginary part of a complex array (read/write). The Imag property is optional and can be Empty for a pure real array. If the Imag property is not empty and the size and type of the underlying array do not match the size and type of the Real property's array, an error results when the object is used in a method call.

#### **Example**

The following Visual Basic code creates a complex array with the following entries:

```
 x = [ 1+i 1+2i
          2+i 2+2i ]
Sub foo()
    Dim x As MWComplex
    Dim rval(1 To 2, 1 To 2) As Double
    Dim ival(1 To 2, 1 To 2) As Double
    On Error Goto Handle_Error
    For I = 1 To 2
       For 1 = 1 To 2
               rval(I,J) = Iival(I,J) = J Next
    Next
   Set x = new MWComplexx.Real = rvalx.Imaq = ival
 .
 .
 .
    Exit Sub
Handle_Error:
    MsgBox(Err.Description)
End Sub
```
## **Property MWFlags As MWFlags**

Stores a reference to an MWFlags object. This property sets or gets the array formatting and data conversion flags for a particular complex array. Each MWComplex object has its own MWFlags property. This property overrides the value of any flags set on the object whose methods are called.

# **Sub Clone(ppComplex As MWComplex)**

Creates a copy of an MWComplex object.

#### **Parameters**

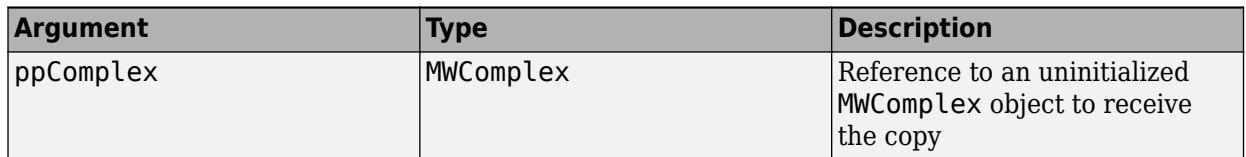

#### **Return Value**

None

#### **Remarks**

Clone allocates a new MWComplex object and creates a deep copy of the object's contents. Call this function when a separate object is required instead of a shared copy of an existing object reference.

# **Class MWSparse**

The MWSparse class passes or receives a two-dimensional sparse numeric array into or from a compiled class method. This class has seven properties/methods:

# **Property NumRows As Long**

Stores the row dimension for the array. The value of NumRows must be nonnegative. If the value is zero, the row index is taken from the maximum of the values in the RowIndex array.

# **Property NumColumns As Long**

Stores the column dimension for the array. The value of NumColumns must be nonnegative. If the value is zero, the row index is taken from the maximum of the values in the ColumnIndex array.

## **Property RowIndex As Variant**

Stores the array of row indices of the nonzero elements of the array. The value of this property can be any type coercible to a Variant, as well as object types, with the restriction that the underlying array must resolve to or be coercible to a numeric matrix of type Long. If the value of NumRows is nonzero and any row index is greater than NumRows, a bad-index error occurs. An error also results if the number of elements in the RowIndex array does not match the number of elements in the Array property's underlying array.

# **Property ColumnIndex As Variant**

Stores the array of column indices of the nonzero elements of the array. The value of this property can be any type coercible to a Variant, as well as object types, with the restriction that the underlying array must resolve to or be coercible to a numeric matrix of type Long. If the value of NumColumns is nonzero and any column index is greater than NumColumns, a bad-index error occurs. An error also results if the number of elements in the ColumnIndex array does not match the number of elements in the Array property's underlying array.

# **Property Array As Variant**

Stores the nonzero array values of the sparse array. The value of this property can be any type coercible to a Variant, as well as object types, with the restriction that the underlying array must resolve to or be coercible to a numeric matrix of type Double or Boolean.

# **Property MWFlags As MWFlags**

Stores a reference to an MWFlags object. This property sets or gets the array formatting and data conversion flags for a particular sparse array. Each MWSparse object has its own MWFlags property. This property overrides the value of any flags set on the object whose methods are called.

# **Sub Clone(ppSparse As MWSparse)**

Creates a copy of an MWSparse object.

#### **Parameters**

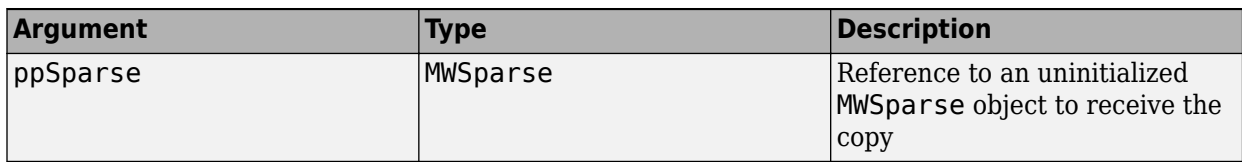

#### **Return Value**

None.

#### **Remarks**

Clone allocates a new MWSparse object and creates a deep copy of the object's contents. Call this function when a separate object is required instead of a shared copy of an existing object reference.

#### **Example**

The following Visual Basic sample creates a 5-by-5 tridiagonal sparse array.

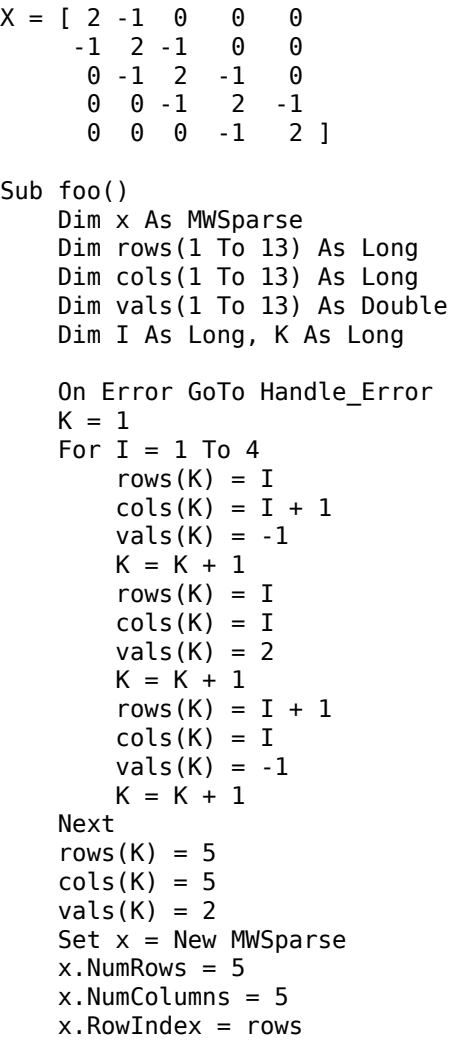

```
 x.ColumnIndex = cols
    x.Array = vals
 .
        .
 .
 Exit Sub
Handle_Error:
 MsgBox (Err.Description)
End Sub
```
# **Class MWArg**

The MWArg class passes a generic argument into a compiled class method. This class passes an argument for which the data conversion flags are changed for that one argument. This class has three properties/methods:

# **Property Value As Variant**

The Value property stores the actual argument to pass. Any type that can be passed to a compiled method is valid for this property.

# **Property MWFlags As MWFlags**

Stores a reference to an MWFlags object. This property sets or gets the array formatting and data conversion flags for a particular argument. Each MWArg object has its own MWFlags property. This property overrides the value of any flags set on the object whose methods are called.

# **Sub Clone(ppArg As MWArg)**

Creates a copy of an MWArg object.

#### **Parameters**

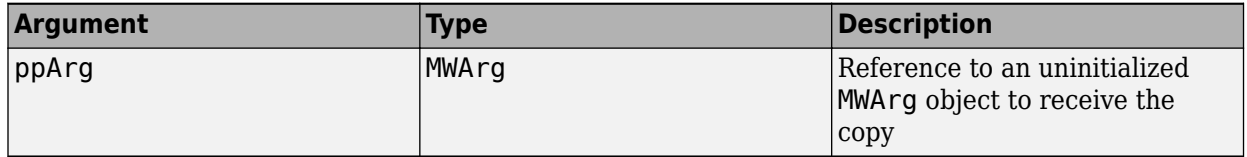

#### **Return Value**

None.

#### **Remarks**

Clone allocates a new MWArg object and creates a deep copy of the object's contents. Call this function when a separate object is required instead of a shared copy of an existing object reference.

# **Enum mwArrayFormat**

The mwArrayFormat enumeration is a set of constants that denote an array formatting rule for data conversion.

#### **mwArrayFormat Values**

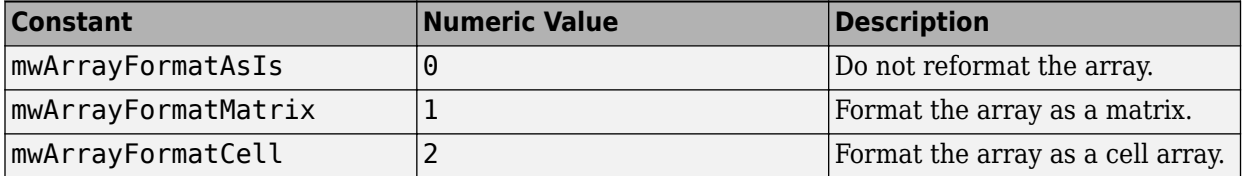

# **Enum mwDataType**

The mwDataType enumeration is a set of constants that denote a MATLAB numeric type.

#### **mwDataType Values**

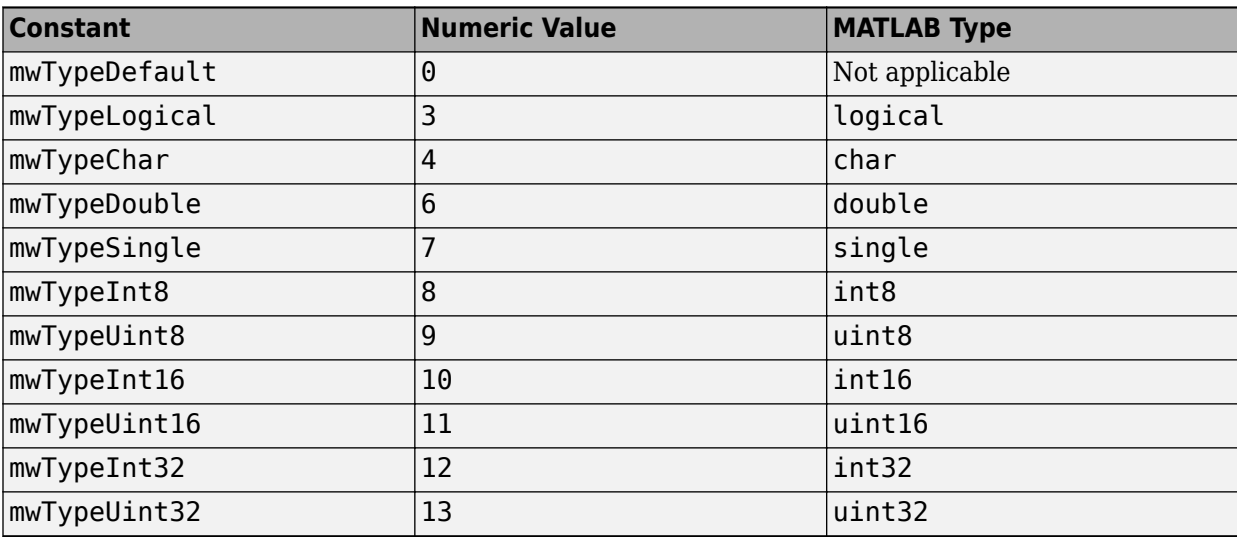

# **Enum mwDateFormat**

The mwDateFormat enumeration is a set of constants that denote a formatting rule for dates.

#### **mwDateFormat Values**

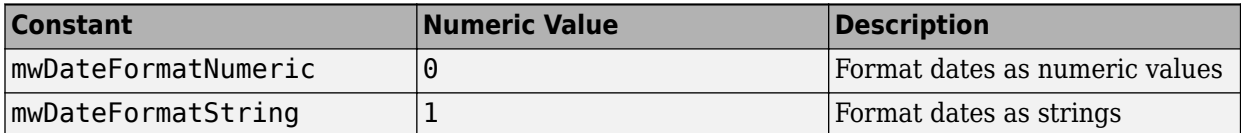

# **Functions**

# <span id="page-91-0"></span>**compiler.build.comComponent**

Create COM component for deployment outside MATLAB

# **Syntax**

```
compiler.build.comComponent(Files)
compiler.build.comComponent(Files,Name,Value)
compiler.build.comComponent(ClassMap)
compiler.build.comComponent(ClassMap,Name,Value)
compiler.build.comComponent(opts)
results = compiler.build.comComponent( ___ )
```
# **Description**

**Caution** This function is only supported on Windows operating systems.

compiler.build.comComponent(Files) creates a COM component using the MATLAB functions specified by Files.

compiler.build.comComponent(Files,Name,Value) creates a COM component with additional options specified using one or more name-value arguments. Options include the class name, output directory, and additional files to include.

compiler.build.comComponent(ClassMap) creates a COM component with a class mapping specified using a container.Map object ClassMap.

compiler.build.comComponent(ClassMap,Name,Value) creates a COM component using ClassMap and additional options specified using one or more name-value arguments. Options include the component name, output directory, and additional files to include.

compiler.build.comComponent(opts) creates a COM component with options specified using a compiler.build.COMComponentOptions object opts. You cannot specify any other options using name-value arguments.

results = compiler.build.comComponent( ) returns build information as a compiler.build.Results object using any of the argument combinations in previous syntaxes. The build information consists of the build type, paths to the compiled files, and build options.

# **Examples**

#### **Create COM Component Using File**

Create a COM component on a Windows system using a function file that generates a magic square.

Ensure that you have the following installed:

• The Windows 10 SDK kit. For details, see [Windows 10 SDK.](https://developer.microsoft.com/windows/downloads/windows-10-sdk/)

• MinGW-w64. To install it from the MathWorks File Exchange, see [MATLAB Support for MinGW](https://www.mathworks.com/matlabcentral/fileexchange/52848-matlab-support-for-mingw-w64-c-c-compiler)[w64 C/C++ Compiler.](https://www.mathworks.com/matlabcentral/fileexchange/52848-matlab-support-for-mingw-w64-c-c-compiler)

Use mbuild -setup -client mbuild\_com to ensure that MATLAB is able to create COM components.

In MATLAB, locate the MATLAB function that you want to deploy as a COM component. For this example, use the file magicsquare.m located in *matlabroot*\extern\examples\compiler.

appFile = fullfile(matlabroot,'extern','examples','compiler','magicsquare.m');

Build a COM component using the compiler.build.comComponent command.

compiler.build.comComponent(appFile);

The build function creates the following files within a folder named magicsquarecomComponent in your current working directory:

- $\bullet$  dlldata.c  $\sim$  C source code file that contains entry points and data structures required by the class factory for the DLL.
- GettingStarted.html HTML file that contains steps on installing COM components.
- includedSupportPackages.txt Text file that lists all support files included in the component.
- magicsquare.def Module definition file that defines which functions to include in the DLL export table.
- magicsquare.rc Resource script file that describes the resources used by the component.
- magicsquare\_1\_0.dll Dynamic-link library file.
- magicsquare  $dll.cpp C++$  source code file that contains helper functions.
- magicsquare\_idl.h  $-$  C++ header file.
- magicsquare idl.idl Interface definition language file.
- magicsquare  $idl.tlb Type library file that contains information about the COM object$ properties and methods.
- magicsquare idl  $i.c C$  source code file that contains the IIDs and CLSIDs for the IDL interface.
- magicsquare idl  $p.c C$  source code file that contains the proxy stub code for the IDL interface.
- magicsquareClass com.cpp  $-$  C++ source code file that defines the class.
- magicsquareClass com.hpp  $-C++$  header file that defines the class.
- mccExcludedFiles.log  $-$  Log file that contains a list of any toolbox functions that were not included in the application. For information on non-supported functions, see MATLAB Compiler Limitations.
- mwcomtypes.  $h C + +$  header file that contains the definitions for the interfaces.
- mwcomtypes  $i.c C$  source code file that contains the IIDs and CLSIDs.
- mwcomtypes  $p.c C$  source code file that contains the proxy stub code.
- readme.txt  $-$  Text file that contains deployment information.
- requiredMCRProducts.txt  $-$  Text file that contains product IDs of products required by MATLAB Runtime to run the application.
- unresolvedSymbols.txt Text file that contains information on unresolved symbols.

For an example showing how to integrate this component into a standalone Microsoft Visual Basic application, see ["Integrate Magic Square into a COM Application" on page 2-24](#page-33-0).

For more information about IDL and C++ coding rules for building COM objects and mappings to other languages, see the [Microsoft Documentation.](https://docs.microsoft.com/windows/win32/com/component-object-model--com--portal)

#### **Customize COM Component**

Create a COM component on a Windows system and customize it using name-value arguments.

For this example, use the files flames.m and flames.mat located in *matlabroot*\extern \examples\compiler.

```
appFile = fullfile(matlabroot,'extern','examples','compiler','flames.m');
MATFile = fullfile(matlabroot,'extern','examples','compiler','flames.mat');
```
Build a COM component using the compiler.build.comComponent command. Use name-value arguments to specify the component name and version, add a MAT-file, and enable verbose output.

```
compiler.build.comComponent(appFile,'ComponentName','MyFlames',...
     ComponentVersion','2.0'
      'AdditionalFiles',MATFile,...
     'Verbose','on');
```
For an example showing how to integrate this component into a standalone Microsoft Visual Basic application, see ["Integrate Magic Square into a COM Application" on page 2-24](#page-33-0).

#### **Create COM Component Using Class Map**

Create a COM component on a Windows system using a class map and multiple function files.

Create a containers.Map object whose keys are class names and whose values are the locations of function files.

```
cmap = containers.Map;
cmap('Class1') = {'exampleFcn1.m'};
cmap('Class2') = {'exampleFcn2.m','exampleFcn3.m'};
```
Build a COM component using the compiler.build.comComponent command. Use name-value arguments to specify the component name and version.

```
compiler.build.comComponent(cmap,...
 'ComponentName','MyComponent',...
 'ComponentVersion','2.0');
```
For an example showing how to integrate this component into a standalone Microsoft Visual Basic application, see ["Integrate Magic Square into a COM Application" on page 2-24](#page-33-0).

#### **Create Multiple Components Using Options Object**

Create multiple COM components on a Windows system using a [compiler.build.COMComponentOptions](#page-99-0) object.

For this example, use the file magicsquare.m located in *matlabroot*\extern\examples \compiler.

appFile = fullfile(matlabroot,'extern','examples','compiler','magicsquare.m');

Create a COMComponentOptions object using appFile. Use name-value arguments to specify a common output directory, generate the assembly archives separately, and enable verbose output.

```
opts = compiler.build.COMComponentOptions(appFile,...
 'OutputDir','D:\Documents\MATLAB\work\COMComponentBatch',...
 'EmbedArchive','off',...
    'Verbose','on')
opts = COMComponentOptions with properties:
               ClassMap: [1×1 containers.Map]
            ComponentName: 'magicsquare'
         ComponentVersion: '1.0.0.0'
             EmbedArchive: off
          AdditionalFiles: {}
     AutoDetectDataFiles: on
          SupportPackages: {'autodetect'}
                   Verbose: on
                 OutputDir: 'D:\Documents\MATLAB\work\COMComponentBatch'
    Class Map Information
         magicsquareClass: {'C:\Program Files\MATLAB\R2022b\extern\examples\compiler\magicsquare.m'}
```
Build the COM component using the COMComponentOptions object.

compiler.build.comComponent(opts);

To compile using the function file myMagic2.m with the same options, use dot notation to modify the ClassMap of the existing COMComponentOptions object before running the build function again.

```
remove(opts.ClassMap, keys(opts.ClassMap));
opts.ClassMap('myMagic2Class') = 'myMagic2.m';<br>compiler.build.comComponent(opts);
```
By modifying the ClassMap argument and recompiling, you can create multiple components using the same options object.

#### **Get Build Information from COM Component**

Create a COM component on a Windows system and save information about the build type, generated files, included support packages, and build options to a compiler.build.Results object.

Compile using the file magicsquare.m located in *matlabroot*\extern\examples\compiler.

```
results = compiler.build.comComponent('magicsquare.m')
results = 
   Results with properties:
                BuildType: 'comComponent'
                     Files: {2×1 cell}
IncludedSupportPackages: {}
                   Options: [1×1 compiler.build.COMComponentOptions]
```
The Files property contains the paths to the following compiled files:

- magicsquare 1 0.dll
- GettingStarted.html

## **Input Arguments**

#### **Files — Files implementing MATLAB functions**

character vector | string scalar | cell array of character vectors | string array

Files implementing MATLAB functions, specified as a character vector, a string scalar, a string array, or a cell array of character vectors. File paths can be relative to the current working directory or absolute. Files must have a .m extension.

Example: ["myfunc1.m","myfunc2.m"]

Data Types: char | string | cell

#### **ClassMap — Class map**

containers.Map object

Class map, specified as a containers.Map object. Map keys are class names and each value is the set of files mapped to the corresponding class. Files must have a .m extension.

Example: cmap

#### **opts — COM component build options**

compiler.build.COMComponentOptions object

COM component build options, specified as a [compiler.build.COMComponentOptions](#page-99-0) object.

#### **Name-Value Pair Arguments**

Specify optional pairs of arguments as Name1=Value1,...,NameN=ValueN, where Name is the argument name and Value is the corresponding value. Name-value arguments must appear after other arguments, but the order of the pairs does not matter.

*Before R2021a, use commas to separate each name and value, and enclose* Name *in quotes.*

Example: 'EmbedArchive','on'

#### **AdditionalFiles** — **Additional files**

character vector | string scalar | cell array of character vectors | string array

Additional files and folders to include in the COM component, specified as a character vector, a string scalar, a string array, or a cell array of character vectors. Paths can be relative to the current working directory or absolute.

Example: 'AdditionalFiles',["myvars.mat","data.txt"]

Data Types: char | string | cell

#### **AutoDetectDataFiles - Flag to automatically include data files**

'on' (default) | on/off logical value

Flag to automatically include data files, specified as 'on' or 'off', or as numeric or logical 1 (true) or 0 (false). A value of 'on' is equivalent to true, and 'off' is equivalent to false. Thus, you can use the value of this property as a logical value. The value is stored as an on/off logical value of type matlab.lang.OnOffSwitchState.

- If you set this property to 'on', then data files that you provide as inputs to certain functions (such as load and fopen) are automatically included in the COM component.
- If you set this property to 'off', then you must add data files to the component using the AdditionalFiles property.

Example: 'AutoDetectDataFiles','off'

Data Types: logical

#### **ClassName — Name of COM class**

character vector | string scalar

Name of the COM class, specified as a character vector or a string scalar. You cannot specify this option if you use a ClassMap input. Class names must match the COM class name requirements.

The default value is the name of the first file listed in the Files argument appended with Class.

Example: 'ClassName','magicsquareClass'

Data Types: char | string

#### **ComponentName — Name of COM component**

character vector | string scalar

Name of the COM component, specified as a character vector or a string scalar. The value acts as the program ID that is entered into the Windows Registry. The default name of the generated component is the first entry of the Files argument. The name must begin with a letter and contain only alphabetic characters and periods.

Example: 'ComponentName','mycomponent'

Data Types: char | string

#### **ComponentVersion — Component version**

'1.0.0.0' (default) | character vector | string scalar

Component version, specified as a character vector or a string scalar. For information on versioning using MATLAB Compiler SDK, see ["Versioning" on page 3-6.](#page-41-0)

Example: 'ComponentVersion','4.0'

Data Types: char | string

#### **EmbedArchive — Flag to embed assembly archive**

'on' (default) | on/off logical value

Flag to embed the assembly archive, specified as 'on' or 'off', or as numeric or logical 1 (true) or 0 (false). A value of 'on' is equivalent to true, and 'off' is equivalent to false. Thus, you can use the value of this property as a logical value. The value is stored as an on/off logical value of type matlab.lang.OnOffSwitchState.

- If you set this property to 'on', then the function embeds the assembly archive in the COM component.
- If you set this property to 'off', then the function generates the assembly archive as a separate file.

Example: 'EmbedArchive','off'

Data Types: logical

#### **OutputDir — Path to output directory**

character vector | string scalar

Path to the output directory where the build files are saved, specified as a character vector or a string scalar. The path can be relative to the current working directory or absolute.

#### The default name of the build folder is the component name appended with comComponent.

Example: 'OutputDir','D:\Documents\MATLAB\work\mycomponentcomComponent' Data Types: char | string

#### **SupportPackages — Support packages**

'autodetect' (default) | 'none' | string scalar | cell array of character vectors | string array

Support packages to include, specified as one of the following options:

- 'autodetect' (default) The dependency analysis process detects and includes the required support packages automatically.
- 'none' No support packages are included. Using this option can cause runtime errors.
- A string scalar, character vector, or cell array of character vectors Only the specified support packages are included. To list installed support packages or those used by a specific file, see compiler.codetools.deployableSupportPackages.

Example: 'SupportPackages',{'Deep Learning Toolbox Converter for TensorFlow Models', 'Deep Learning Toolbox Model for Places365-GoogLeNet Network'}

Data Types: char | string | cell

#### **Verbose — Flag to control build verbosity**

'off' (default) | on/off logical value

Flag to control build verbosity, specified as 'on' or 'off', or as numeric or logical 1 (true) or 0 (false). A value of 'on' is equivalent to true, and 'off' is equivalent to false. Thus, you can use the value of this property as a logical value. The value is stored as an on/off logical value of type matlab.lang.OnOffSwitchState.

- If you set this property to 'on', then the MATLAB command window displays progress information indicating compiler output during the build process.
- If you set this property to 'off', then the command window does not display progress information.

Example: 'Verbose','on' Data Types: logical

#### **Output Arguments**

#### **results — Build results**

compiler.build.Results object

Build results, returned as a compiler.build.Results object. The Results object contains:

- Build type, which is 'comComponent'
- Paths to the following files:
	- *ComponentName*\_*ComponentVersion*.dll
	- GettingStarted.html
- Included support packages
- Build options, specified as a COMComponentOptions object

# **Limitations**

• This function is only supported on Windows operating systems.

# **Version History**

**Introduced in R2021a**

## **See Also**

[compiler.build.COMComponentOptions](#page-99-0) | **Library Compiler** | mcc

#### **Topics**

["Integrate Magic Square into a COM Application" on page 2-24](#page-33-0)

# <span id="page-99-0"></span>**compiler.build.COMComponentOptions**

Options for building COM components

## **Syntax**

```
opts = compiler.build.COMComponentOptions(Files)
opts = compiler.build.COMComponentOptions(Files,Name,Value)
opts = compiler.build.COMComponentOptions(ClassMap)
opts = compiler.build.COMComponentOptions(ClassMap,Name,Value)
```
## **Description**

opts = compiler.build.COMComponentOptions(Files) creates a COMComponentOptions object using MATLAB functions specified by Files. Use the COMComponentOptions object as an input to the [compiler.build.comComponent](#page-91-0) function.

opts = compiler.build.COMComponentOptions(Files,Name,Value) creates a COMComponentOptions object with options specified using one or more name-value arguments. Options include the component name, output directory, and additional files to include.

opts = compiler.build.COMComponentOptions(ClassMap) creates a COMComponentOptions object with a class mapping specified using a container.Map object ClassMap.

opts = compiler.build.COMComponentOptions(ClassMap,Name,Value) creates a COMComponentOptions object with a class mapping specified using ClassMap and options specified using one or more name-value arguments.

# **Examples**

#### **Create COM Component Options Object Using File**

Create a COMComponentOptions object on a Windows system using file input.

For this example, use the file magicsquare.m located in *matlabroot*\extern\examples \compiler.

```
appFile = fullfile(matlabroot,'extern','examples','compiler','magicsquare.m');
opts = compiler.build.COMComponentOptions(appFile)
```
 $opts =$ 

COMComponentOptions with properties:

```
 ClassMap: [1×1 containers.Map]
       ComponentName: 'magicsquare'
    ComponentVersion: '1.0.0.0'
        EmbedArchive: on
     AdditionalFiles: {}
 AutoDetectDataFiles: on
```

```
 SupportPackages: {'autodetect'}
              Verbose: off
            OutputDir: '.\magicsquarecomComponent'
 Class Map Information
     magicsquareClass: {'C:\Program Files\MATLAB\R2022b\extern\examples\compiler\magicsquare.m'}
```
You can modify property values of an existing COMComponentOptions object using dot notation. For example, enable verbose output.

```
opts.Verbose = 'on'
opts = COMComponentOptions with properties:
             ClassMap: [1×1 containers.Map]
           ComponentName: 'magicsquare'
        ComponentVersion: '1.0.0.0'
            EmbedArchive: on
         AdditionalFiles: {}
    AutoDetectDataFiles: on
         SupportPackages: {'autodetect'}
                 Verbose: on
               OutputDir: 'D:\Documents\MATLAB\work\COMComponent'
    Class Map Information
        magicsquareClass: {'C:\Program Files\MATLAB\R2022b\extern\examples\compiler\magicsquare.m'}
```
Use the COMComponentOptions object as an input to the [compiler.build.comComponent](#page-91-0) function to build a COM component.

buildResults = compiler.build.comComponent(opts);

#### **Customize COM Component Options Object**

Create a COMComponentOptions object on a Windows system and customize it using name-value arguments.

For this example, use the file magicsquare.m located in *matlabroot*\extern\examples \compiler. Use name-value arguments to specify the output directory and disable the automatic detection of data files.

```
opts = compiler.build.COMComponentOptions('magicsquare.m',...
     'OutputDir','D:\Documents\MATLAB\work\MagicCOMComponent',...
     'AutoDetectDataFiles','off')
opts = COMComponentOptions with properties:
             ClassMap: [1×1 containers.Map]
 ComponentName: 'magicsquare'
 ComponentVersion: '1.0.0.0'
           EmbedArchive: on
        AdditionalFiles: {}
    AutoDetectDataFiles: off
```

```
 SupportPackages: {'autodetect'}
              Verbose: off
            OutputDir: 'D:\Documents\MATLAB\work\MagicCOMComponent'
 Class Map Information
     magicsquareClass: {'C:\Program Files\MATLAB\R2022b\extern\examples\compiler\magicsquare.m'}
```
You can modify the property values of an existing COMComponentOptions object using dot notation. For example, enable verbose output.

```
opts.Verbose = 'on'
opts = COMComponentOptions with properties:
             ClassMap: [1×1 containers.Map]
 ComponentName: 'magicsquare'
 ComponentVersion: '1.0.0.0'
            EmbedArchive: on
         AdditionalFiles: {}
     AutoDetectDataFiles: off
         SupportPackages: {'autodetect'}
                 Verbose: on
               OutputDir: 'D:\Documents\MATLAB\work\MagicCOMComponent'
    Class Map Information
        magicsquareClass: {'C:\Program Files\MATLAB\R2022b\extern\examples\compiler\magicsquare.m'}
```
Use the COMComponentOptions object as an input to the [compiler.build.comComponent](#page-91-0) function.

```
buildResults = compiler.build.comComponent(opts);
```
#### **Create COM Component Options Object Using Class Map**

Create a COMComponentOptions object on a Windows system using a class map.

Create a containers.Map object whose keys are class names and whose values are MATLAB function files.

```
cmap = containers.Map;
cmap('Class1') = {'exampleFcn1.m','exampleFcn2.m'};
cmap('Class2') = {'exampleFcn3.m','exampleFcn4.m'};
```
Create the COMComponentOptions object using the class map cmap.

```
opts = compiler.build.COMComponentOptions(cmap)
```
 $opts =$ 

COMComponentOptions with properties:

```
 ClassMap: [2×1 containers.Map]
 ComponentName: 'exampleFcn1'
 ComponentVersion: '1.0.0.0'
           EmbedArchive: on
        AdditionalFiles: {}
    AutoDetectDataFiles: on
```

```
 SupportPackages: {'autodetect'}
              Verbose: off
            OutputDir: '.\exampleFcn1comComponent'
 Class Map Information
               Class1: {2×1 cell}
               Class2: {2×1 cell}
```
To customize the COM component, create a new COMComponentOptions object using name-value arguments or modify an existing object using dot notation. For example, specify an output directory, enable verbose output, and disable automatic detection of data files.

```
opts = compiler.build.COMComponentOptions(cmap,...
     'OutputDir','D:\Documents\MATLAB\work\MagicCOMComponent',...
     'Verbose','On');
opts.AutoDetectDataFiles = 'off'
opts = COMComponentOptions with properties:
             ClassMap: [2×1 containers.Map]
           ComponentName: 'exampleFcn1'
        ComponentVersion: '1.0.0.0'
            EmbedArchive: on
         AdditionalFiles: {}
     AutoDetectDataFiles: off
         SupportPackages: {'autodetect'}
                 Verbose: on
               OutputDir: 'D:\Documents\MATLAB\work\MagicCOMComponent'
    Class Map Information
                  Class1: {2×1 cell}
                  Class2: {2×1 cell}
```
Use the COMComponentOptions object as an input to the [compiler.build.comComponent](#page-91-0) function to build the COM component.

```
buildResults = compiler.build.comComponent(opts);
```
## **Input Arguments**

#### **Files — Files implementing MATLAB functions**

character vector | string scalar | cell array of character vectors | string array

Files implementing MATLAB functions, specified as a character vector, a string scalar, a string array, or a cell array of character vectors. File paths can be relative to the current working directory or absolute. Files must have a .m extension.

Example: ["myfunc1.m","myfunc2.m"]

Data Types: char | string | cell

#### **ClassMap — Class map**

containers.Map object

Class map, specified as a containers.Map object. Map keys are class names and each value is the set of files mapped to the corresponding class. Files must have a .m extension.

Example: cmap

#### **Name-Value Pair Arguments**

Specify optional pairs of arguments as Name1=Value1, ..., NameN=ValueN, where Name is the argument name and Value is the corresponding value. Name-value arguments must appear after other arguments, but the order of the pairs does not matter.

*Before R2021a, use commas to separate each name and value, and enclose* Name *in quotes.*

Example: 'EmbedArchive','on'

#### **AdditionalFiles** — **Additional files**

character vector | string scalar | cell array of character vectors | string array

Additional files and folders to include in the COM component, specified as a character vector, a string scalar, a string array, or a cell array of character vectors. Paths can be relative to the current working directory or absolute.

Example: 'AdditionalFiles',["myvars.mat","data.txt"] Data Types: char | string | cell

#### **AutoDetectDataFiles - Flag to automatically include data files**

'on' (default) | on/off logical value

Flag to automatically include data files, specified as 'on' or 'off', or as numeric or logical 1 (true) or 0 (false). A value of 'on' is equivalent to true, and 'off' is equivalent to false. Thus, you can use the value of this property as a logical value. The value is stored as an on/off logical value of type matlab.lang.OnOffSwitchState.

- If you set this property to 'on', then data files that you provide as inputs to certain functions (such as load and fopen) are automatically included in the COM component.
- If you set this property to 'off', then you must add data files to the component using the AdditionalFiles property.

Example: 'AutoDetectDataFiles','off'

Data Types: logical

#### **ClassName — Name of COM class**

character vector | string scalar

Name of the COM class, specified as a character vector or a string scalar. You cannot specify this option if you use a ClassMap input. Class names must match the COM class name requirements.

The default value is the name of the first file listed in the Files argument appended with Class.

Example: 'ClassName','magicsquareClass'

Data Types: char | string

#### **ComponentName — Name of COM component**

character vector | string scalar

Name of the COM component, specified as a character vector or a string scalar. The value acts as the program ID that is entered into the Windows Registry. The default name of the generated component

is the first entry of the Files argument. The name must begin with a letter and contain only alphabetic characters and periods.

Example: 'ComponentName','mycomponent'

Data Types: char | string

#### **ComponentVersion — Component version**

'1.0.0.0' (default) | character vector | string scalar

Component version, specified as a character vector or a string scalar. For information on versioning using MATLAB Compiler SDK, see ["Versioning" on page 3-6.](#page-41-0)

Example: 'ComponentVersion','4.0'

Data Types: char | string

#### **EmbedArchive — Flag to embed assembly archive**

'on' (default) | on/off logical value

Flag to embed the assembly archive, specified as 'on' or 'off', or as numeric or logical 1 (true) or 0 (false). A value of 'on' is equivalent to true, and 'off' is equivalent to false. Thus, you can use the value of this property as a logical value. The value is stored as an on/off logical value of type matlab.lang.OnOffSwitchState.

- If you set this property to 'on', then the function embeds the assembly archive in the COM component.
- If you set this property to 'off', then the function generates the assembly archive as a separate file.

Example: 'EmbedArchive','off'

Data Types: logical

#### **OutputDir — Path to output directory**

character vector | string scalar

Path to the output directory where the build files are saved, specified as a character vector or a string scalar. The path can be relative to the current working directory or absolute.

The default name of the build folder is the component name appended with comComponent.

Example: 'OutputDir', 'D:\Documents\MATLAB\work\mycomponentcomComponent'

Data Types: char | string

#### **SupportPackages — Support packages**

'autodetect' (default) | 'none' | string scalar | cell array of character vectors | string array

Support packages to include, specified as one of the following options:

- 'autodetect' (default) The dependency analysis process detects and includes the required support packages automatically.
- 'none' No support packages are included. Using this option can cause runtime errors.
- A string scalar, character vector, or cell array of character vectors Only the specified support packages are included. To list installed support packages or those used by a specific file, see compiler.codetools.deployableSupportPackages.

Example: 'SupportPackages',{'Deep Learning Toolbox Converter for TensorFlow Models','Deep Learning Toolbox Model for Places365-GoogLeNet Network'}

Data Types: char | string | cell

#### **Verbose — Flag to control build verbosity**

'off' (default) | on/off logical value

Flag to control build verbosity, specified as 'on' or 'off', or as numeric or logical 1 (true) or 0 (false). A value of 'on' is equivalent to true, and 'off' is equivalent to false. Thus, you can use the value of this property as a logical value. The value is stored as an on/off logical value of type matlab.lang.OnOffSwitchState.

- If you set this property to 'on', then the MATLAB command window displays progress information indicating compiler output during the build process.
- If you set this property to 'off', then the command window does not display progress information.

Example: 'Verbose','on'

Data Types: logical

# **Output Arguments**

#### **opts — COM component build options**

COMComponentOptions object

COM component build options, returned as a COMComponentOptions object.

# **Version History**

**Introduced in R2021a**

#### **See Also**

[compiler.build.comComponent](#page-91-0) | **Library Compiler** | mcc

# **mcrinstaller**

Display version and location information for MATLAB Runtime installer corresponding to current platform

# **Syntax**

[installer path, major, minor, platform] = mcrinstaller

# **Description**

[installer\_path, major, minor, platform] = mcrinstaller displays information about available MATLAB Runtime installers.

If no MATLAB Runtime installer is found, you are prompted to download an installer using the command compiler.runtime.download.

You must distribute the MATLAB Runtime library to your end users to enable them to run applications developed with MATLAB Compiler or MATLAB Compiler SDK.

For more information about the MATLAB Runtime installer, see "Install and Configure MATLAB Runtime".

# **Examples**

#### **Find MATLAB Runtime Installer Location**

Display the location of MATLAB Runtime installers for a particular platform. This example shows output for a win64 system. The release number is called R20xxx indicating the release for which the MATLAB Runtime installer has been downloaded.

mcrinstaller

C:\Program Files\MATLAB\R20xxx\toolbox\compiler\deploy\win64\MCR\_R20xxx\_win64\_installer.exe

For example, for R2018b, the path would be:

C:\Program Files\MATLAB\R2018b\toolbox\compiler\deploy\win64\MCR\_R2018b\_win64\_installer.exe

# **Output Arguments**

#### **installer\_path — Full path to the installer**

character vector

The installer path is the full path to the installer for the current platform.

#### **major — Major version number**

positive integer scalar

The major is the major version number of the installer.

#### **minor — Minor version number**

positive integer scalar

The minor is the minor version number of the installer.

#### **platform — Name of the current platform**

character vector

The platform is the name of the current platform (returned by COMPUTER(arch)).

## **See Also**

mcrversion | compiler.runtime.download

#### **Topics**

"Install and Configure MATLAB Runtime"
# **mcrversion**

Return MATLAB Runtime version number that matches MATLAB version

### **Syntax**

[major,minor] = mcrversion

## **Description**

[major,minor] = mcrversion returns the MATLAB Runtime version number matching the version of MATLAB from where the command is executed. The MATLAB Runtime version number consists of two digits, separated by a decimal point. This function returns each digit as a separate output variable: major, minor.

If the version number ever increases to three or more digits, call mcrversion with more outputs, as follows:

[major, minor, point] = mcrversion;

At this time, all outputs past "minor" are returned as zeros.

### **Examples**

#### **Return the MATLAB Runtime Version**

Return the MATLAB Runtime Version Number Matching the Version of MATLAB.

```
[major, minor] = mcrversion
major = 9
minor = 9
```
### **Output Arguments**

**major — Major version number** positive integer scalar

Major version number returned as a positive integer scalar.

Data Types: double

**minor — Minor version number** positive integer scalar

Minor version number returned as a positive integer scalar.

Data Types: double

## **See Also**

compiler.runtime.download | mcrinstaller

### **Topics**

"Install and Configure MATLAB Runtime"